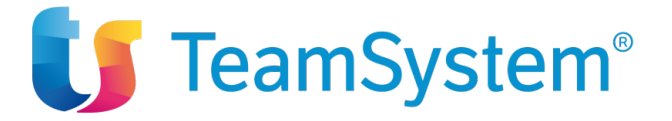

## EASYLEX – Scheda Tecnica

#### **Documento valido dal: 07/03/2022**

#### **Le esigenze**

.

EASYLEX è il frutto di oltre 20 anni di collaborazione con Studi Legali le cui esigenze organizzative sono tipicamente:

- Realizzare procedure standard che impostano in automatico i workflow delle attività di una pratica/commessa;
- Pianificare l'agenda e caricare l'attività svolta per l'emissione della parcella;
- Controllare la "contabilità" della pratica e l'incasso delle fatture proforma;
- Gestire ogni forma di comunicazione (telefono, sms, e-mail, documenti…) tenendone traccia nella pratica e nell'agenda;
- Rispettare le normative relative alla Privacy e del GDPR
- Disporre di procedure standard per impostare in automatico il workflow degli iter pratica;

Gli Studi Associati di maggiori dimensioni hanno poi ulteriori esigenze:

- o Ripartire il fatturato tra soci e associati;
- o Monitorare l'attività dei collaboratori per valutarne l'efficienza e il corretto carico di lavoro.

#### **Le risposte**

EASYLEX è una soluzione che integra, oltre a potenti funzioni di CRM (Customer Relationship Management), strumenti per la definizione di workflow delle pratiche, gestione attività e progetti, protocollazione dei documenti e delle e-mail e organizzazione delle risorse dello studio, pianificando il loro lavoro nel tempo e distribuendone i carichi di lavoro.

**Altra Sede Operativa:** Via Antonio Gramsci, 36 46020 **Pegognaga** (MN) Tel. 0376 5521

Pag. 1

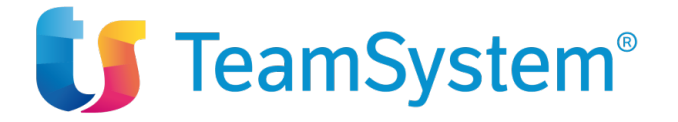

## **Architettura di EASYLEX**

EASYLEX è disponibile in diverse configurazioni:

## **Configurazione TS:**

.

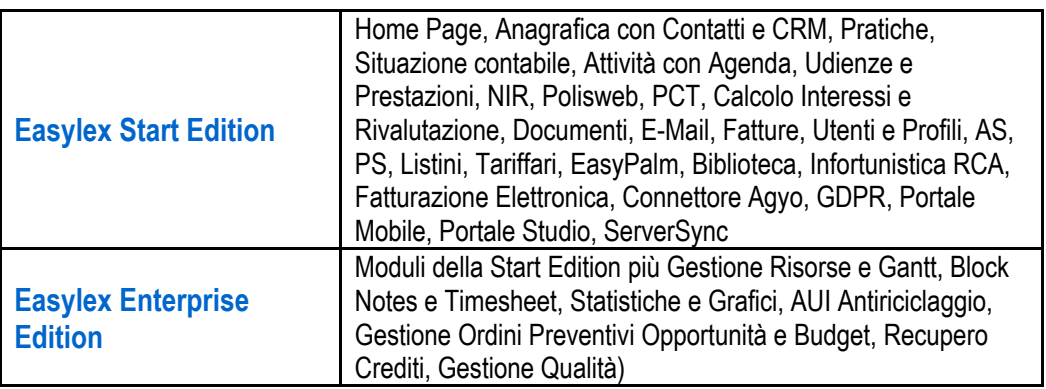

## **Elenco moduli Add On per Start e Enterprise:**

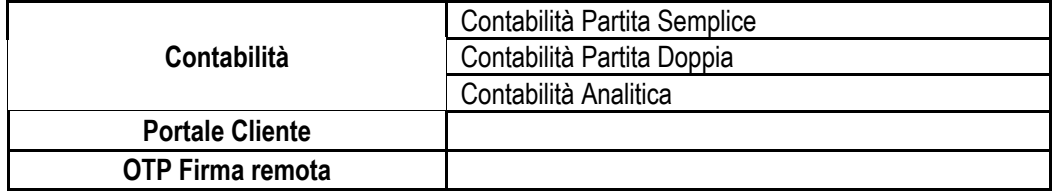

**TeamSystem S.p.A.**  Società con socio unico Cap. Soc. € 24.000.000 I.v. C.C.I.A.A. di Pesaro e Urbino P. Iva 01035310414 **www.teamsystem.com**

**Sede Legale e Amministrativa<br>Via Sandro Pertini, 88<br>61122 Pesaro (PU)<br>Tel. 0721 42661<br>Fax 0721 400502** 

**Altra Sede Operativa:** Via Antonio Gramsci, 36 46020 **Pegognaga** (MN) Tel. 0376 5521

Pag. 2

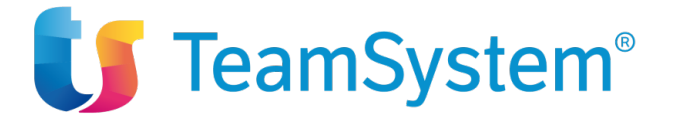

## **Configurazione tradizionale:**

a sua volta disponibile in due configurazioni:

• Standard Edition

.

• Enterprise Edition

Le prime due lavorano in modalità Client/Server e differiscono solo per il diverso contenuto di moduli funzionali che si possono aggiungere anche in un secondo tempo per passare dalla Standard Edition alla Enterprise Edition.

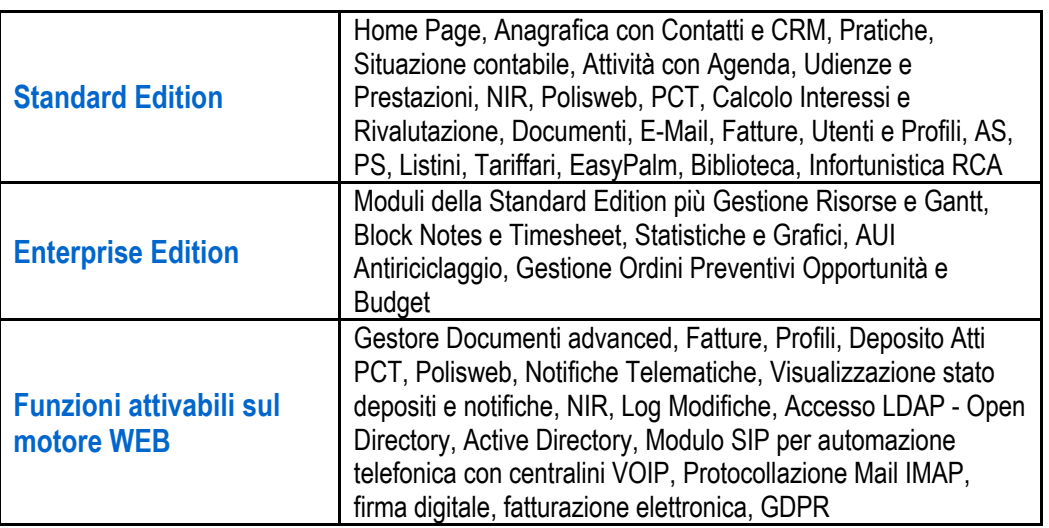

## **Elenco moduli Add On per Standard ed Enterprise Edition:**

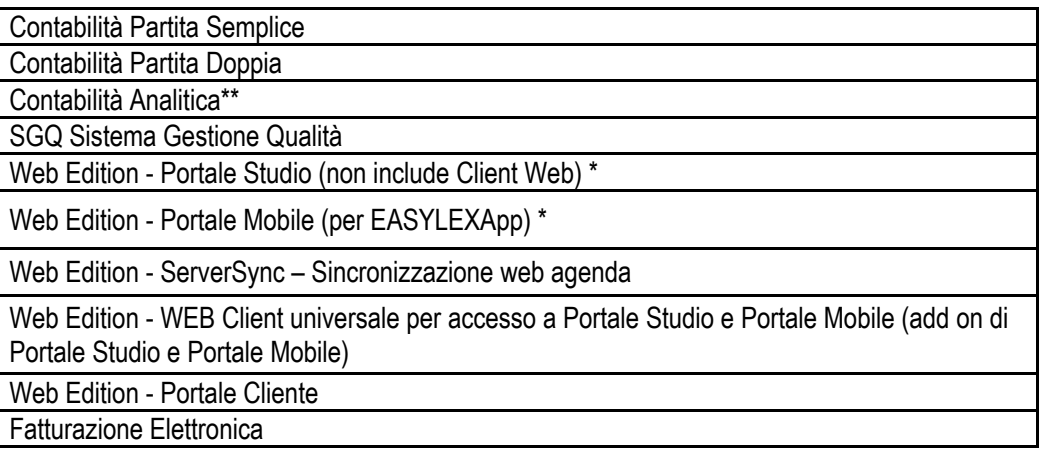

**TeamSystem S.p.A.**  Società con socio unico Cap. Soc. € 24.000.000 I.v. C.C.I.A.A. di Pesaro e Urbino P. Iva 01035310414 **www.teamsystem.com**

**Sede Legale e Amministrativa<br>Via Sandro Pertini, 88<br>61122 Pesaro (PU)<br>Tel. 0721 42661<br>Fax 0721 400502** 

**Altra Sede Operativa:** Via Antonio Gramsci, 36 46020 **Pegognaga** (MN) Tel. 0376 5521

Pag. 3

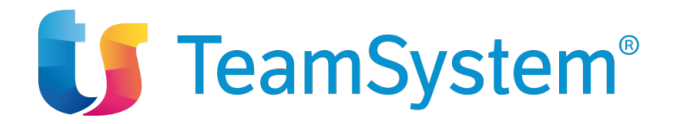

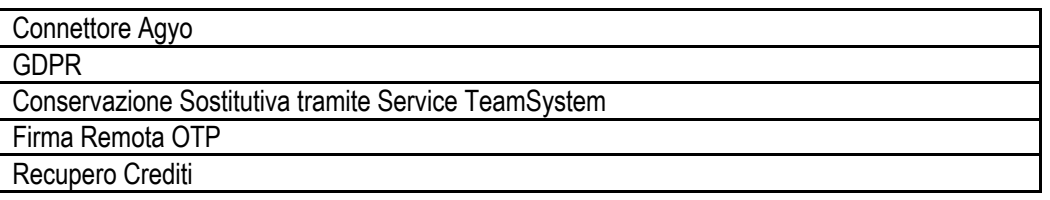

#### **Elenco moduli Add On per Standard Edition:**

.

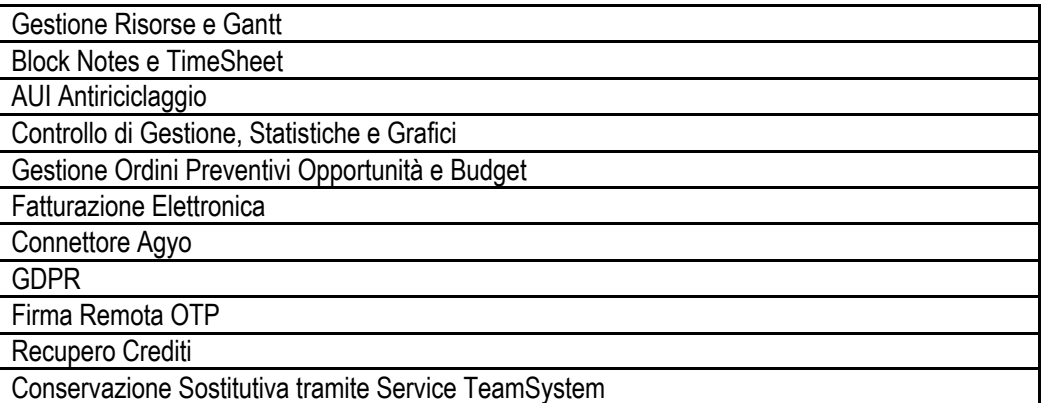

(\*) L'accesso al Portale Studio o al Portale Mobile richiede una licenza WEB Client. Dimensionare il numero delle licenze WEB Client in funzione della somma degli accessi contemporanei ai due portali che il Cliente desidera consentire. Al fine del conteggio delle licenze Web Client i due portali sono considerati equivalenti. Portale studio dà accesso alle principali funzioni di EASYLEX su interfaccia basata su web, diversa e semplificata rispetto alla client server. Per le differenze fare riferimento alla scheda presente sul sito web riferita alle funzioni attive sulla client/server e su EASYLEX Cloud, sezione EASYLEX.

(\*\*) Richiede il modulo Contabilità Partita Doppia impostata su Competenza (non per Cassa).

Il motore della Web di EASYLEX (Web Edition) è utilizzato per l'esecuzione di numerose funzioni e viene sempre installato indipendentemente dall'acquisto dei moduli web.

**TeamSystem S.p.A.**  Società con socio unico Cap. Soc. € 24.000.000 I.v. C.C.I.A.A. di Pesaro e Urbino P. Iva 01035310414 **www.teamsystem.com**

**Sede Legale e Amministrativa**  Via Sandro Pertini, 88 61122 Pesaro (PU) Tel. 0721 42661 Fax 0721 400502

**Altra Sede Operativa:** Via Antonio Gramsci, 36 46020 **Pegognaga** (MN) Tel. 0376 5521

Pag. 4

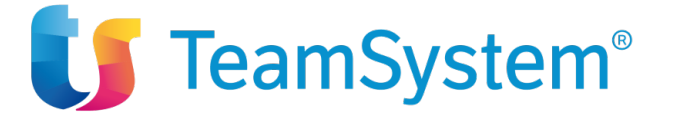

#### **Descrizione delle principali funzioni**

## **Home Page**

.

La Home Page è il punto di accesso diretto alle principali funzioni di EASYLEX, un Pannello di Controllo che assicura la rapida navigazione e la ricerca delle informazioni, suddiviso in quattro aree:

- **Oggi:** appuntamenti, udienze e scadenze del giorno con indicazione dei giorni di preavviso o di ritardo.
- Lavoro: per accedere alle operazioni di routine, inserire, cercare e stampare le informazioni, configurare l'ambiente di lavoro e sincronizzare il palmare, accedere alle banche dati
- **Controllo**: funzionalità di controllo di gestione e performance quali la verifica del carico di lavoro, la presenza di pratiche senza attività, lo stato della situazione contabile, le fatture da incassare, etc.

**Imparo**: zona e-learning per l'apprendimento con guida in linea e tutorial audiovisivi.

## **Anagrafica**

#### **Scheda anagrafica**

La scheda Anagrafica offre una visione di sintesi di indirizzi, recapiti telefonici, e-mail e collegamenti tra persone e società. Nessun limite al numero dei recapiti, delle sedi, dei telefoni e delle persone collegate. Le informazioni, facilmente importabili da Outlook o altri file esterni, sono raccolte in sezioni specifiche:

- **recapiti**
- dati fiscali e banche
- marketing
- accesso web
- referenti interni e relazioni con altre anagrafiche
- dati dichiarazione d'Intento

Dalla scheda anagrafica sono direttamente consultabili anche le pratiche, le attività, i documenti/e-mail, le fatture correlate e, se il modulo è abilitato, Preventivi e Ordini.

#### **Analisi di Marketing**

Uno Studio Professionale non può prescindere dalla conoscenza del mercato in cui opera. I dati inseriti nella sezione "marketing" includono:

- data e origine del primo contatto;
- fatturato e addetti;
- segmento di mercato;
- appartenenza ad un gruppo societario o familiare;
- valutazione con "stelline" da 0 a 5 (usabile anche ai fini Antiriciclaggio)
- fotografia del contatto
- gestione dei tag di ricerca su due livelli (Gruppo e Voce)

**Altra Sede Operativa:** Via Antonio Gramsci. 46020 **Pegognaga** (MN) Tel. 0376 5521

Pag. 5

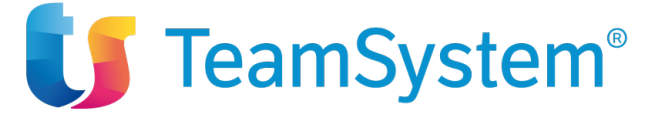

#### CRM: relazione con i clienti

.

La stretta integrazione funzionale tra i vari archivi dell'applicativo permette di analizzare le relazioni correnti e intercorse nel passato con ciascuna anagrafica o gruppi di anagrafiche. L'analisi può basarsi su molteplici aspetti gestiti dall'applicativo: numero di pratiche, tipo di attività intercorse, movimenti, documenti redatti, fatture scadute ecc. La ricchezza dei parametri di ricerca si traduce anche nella creazione di tag (indici di catalogazione multipli) delle anagrafiche da utilizzare per pianificare attività di contatto di diversa natura, dal sollecito di pagamento fattura alla comunicazione commerciale come, ad esempio, circolari informative, e-mail, auguri e stampa di etichette.

#### **Fatturazione Periodica**

Una specifica sezione della scheda Anagrafica consente di definire un numero a piacere di regole di fatturazione automatica periodica per velocizzare la fatturazione di servizi continuativi, con numerose opzioni sul tipo di fattura, periodicità, importi fissi e variabili presi dalle prestazioni e dalle spese delle pratiche associate alle fatture. Possibile duplicare una regola esistente o copiare una o più regole di fatturazione da un'anagrafica "modello" ad un numero qualunque di altre anagrafiche ottenute da una ricerca.

## **Pratiche**

Come la scheda anagrafica anche la pratica offre una sezione di sintesi per un'immediata consultazione dei soggetti e di alcune sottoschede specifiche per la gestione dei dati amministrativi e giudiziali. Organizzata come un vero e proprio fascicolo elettronico consente l'immediato accesso alle sue informazioni, tra cui:

- referenti interni/esterni
- attività
- documenti
- e-mail
- situazione contabile
- fatture

Ogni pratica può essere dichiarata riservata con accesso limitato ai suoi referenti o ad uno specifico gruppo di lavoro.

Possibile creare una pratica su un numero a piacere di clienti ottenuti da una ricerca.

Possibile creare un'attività su un numero a piacere di pratiche ottenute da una ricerca.

Gestione pratica Capogruppo "contenitore" di pratiche di dettaglio. Situazione contabile per pratica capogruppo. Studi di settore (modelli per studi legali) in base a dati anagrafica e pratica.

Sulla pratica sono gestiti i classificatori ossia campi liberi personalizzabili diversificati per categoria pratica.

## **Agenda**

L'agenda è lo strumento utile a organizzare le attività da svolgere, controllare quelle già svolte, creare eventi ripetitivi in agende singole e di gruppo, verificare le scadenze. È quindi lo strumento principale di pianificazione delle attività dello Studio. Caratteristica esclusiva dell'agenda è la possibilità di trasformare gli eventi in

**TeamSystem S.p.A.**  Società con socio unico Cap. Soc. € 24.000.000 I.v. C.C.I.A.A. di Pesaro e Urbino P. Iva 01035310414 **www.teamsystem.com**

**Sede Legale e Amministrativa**  Via Sandro Pertini, 88 61122 Pesaro (PU) Tel. 0721 42661 Fax 0721 400502

**Altra Sede Operativa:** Via Antonio Gramsci. 46020 **Pegognaga** (MN) Tel. 0376 5521

Pag. 6

# **US** TeamSystem®

prestazioni ottenendo così automaticamente la valorizzazione del tempo impiegato per il loro svolgimento. Ogni attività che si colloca in agenda può essere infatti quantificata in termini di importi fatturabili e/o di costi, consentendo così di valutare la redditività della pratica/commessa a cui è collegata.

La valorizzazione può avvenire con voci libere, a tempo, prese dal tariffario o da un listino (personalizzabile per cliente o gruppo di clienti) ma le ore lavorate possono essere caricate a prescindere dalla loro fatturabilità, generando costi e consentendo di calcolare la marginalità della pratica/commessa.

L'agenda diventa così il cuore operativo di tutto il sistema a partire dall'assegnazione dei compiti fino alla loro consuntivazione come prestazioni in fattura.

#### **Integrazione con i documenti**

.

Dall'agenda è possibile vedere i documenti prodotti e quelli già redatti, senza perdere tempo con ricerche nelle cartelle documenti. Se l'attività implica la realizzazione di un nuovo documento saranno immediatamente disponibili in agenda i modelli da utilizzare.

Scegliendo l'opzione di visualizzazione "Agenda semplice" si possono fare ricerche direttamente in agenda e compilare il timesheet indicando semplicemente la quantità di ore lavorate in ognuna delle registrazioni in agenda.

#### **Integrazione con Polisweb**

In agenda possono essere visualizzati e gestiti gli eventi, le scadenze e le udienze scaricate dai registi di cancelleria.

## **AS - Attività standard**

In ogni organizzazione esiste un nucleo di attività frequenti, ripetitive e/o standardizzabili (es.: Consulenza, telefonata, Accesso uffici, Udienze …) e il loro impiego comporta in genere tre momenti o fasi:

- Pianificazione in agenda
- Redazione dell'eventuale documento associato
- Consuntivazione della prestazione svolta ai fini della parcella e/o della nota spese giudiziale.

Queste tre fasi vengono gestite dai gestionali tradizionali in modo non integrato, usando archivi separati che tra loro non si "parlano". Usando un approccio olistico EASYLEX coordina questo flusso di lavoro tramite un'unica entità informativa, appunto l'Attività Standard. Lo scopo dell'Archivio AS è proprio quello di descrivere queste "unità di Lavoro" sia ai fini agenda che ai fini della fatturazione evitando di fatto i doppi inserimenti tipici dei gestionali che tengono agenda e prestazioni in archivi separati.

Usando le AS per pianificare l'agenda sarà sufficiente spuntare l'attività come fatta per trasformarla automaticamente in una prestazione fatturabile!

Se l'attività standard ha poi un documento associato si apre il programma di videoscrittura con il modello già preimpostato, pronto per essere completato. Le AS si possono usare in modo diretto dall'agenda o dalla pratica, ma tipicamente lavorano in sinergia con l'ambiente Procedure Standard.

Le attività standard esistenti sono fornite a puro titolo di esempio e senza la pretesa di coprire l'intero spettro di attività delle varie materie in cui si può sviluppare l'attività di uno studio legale.

## **PS - Procedure standard**

**TeamSystem S.p.A.**  Società con socio unico Cap. Soc. € 24.000.000 I.v. C.C.I.A.A. di Pesaro e Urbino P. Iva 01035310414 **www.teamsystem.com**

**Altra Sede Operativa:** Via Antonio Gramsci. 46020 **Pegognaga** (MN) Tel. 0376 5521

Pag. 7

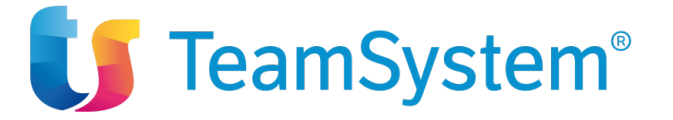

Gli incarichi ricevuti da uno studio professionale possono essere condotti a modelli procedurali in funzione della tipologia. **EASYLEX** mette a disposizione uno strumento per creare procedure standard costituite da attività fra loro correlate e tempificate, eventualmente corredate da modelli di documenti da utilizzare nell'effettiva esecuzione delle attività. Le attività possono essere "libere, oppure agganciate ad una AS (Attività Standard). In tal caso, dichiarando fatta quell'attività si trasformerà in prestazione secondo tutti gli automatismi tipici delle AS. É possibile generare una nuova pratica a partire da una delle procedure standard, ottenendo in questo modo il workflow delle attività da svolgere, la cui assegnazione ed effettiva pianificazione temporale determina l'attribuzione dei compiti sull'agenda dei collaboratori coinvolti.

L'utente stesso può modificare e creare a piacere nuove Procedure Standard per risolvere le più svariate esigenze organizzative e procedurali. Un flusso di lavoro basato su procedure e modelli standard permette di pianificare e distribuire meglio il lavoro, aiutare i nuovi giovani collaboratori nello svolgimento delle attività, ridurre il rischio di saltare dei passaggi e di compiere errori derivanti dall'utilizzo di modelli sbagliati. Le PS possono venir usate in modo libero o in particolari contesti specializzati come le Udienze e la Gestione del Sistema Qualità.

Le procedure esistenti sono fornite a puro titolo di esempio e senza la pretesa di coprire l'intero spettro di attività delle varie materie in cui si può sviluppare l'attività di uno studio legale.

## **Parametri e Tariffari di legge**

.

Per il calcolo delle prestazioni EASYLEX include i cosiddetti "Parametri" introdotti con il DM 140/2012 e le successive modifiche.

L'ambiente dei parametri/tariffari può essere usato sia come riferimento per un preventivo "al volo", sia per calcolare l'importo di una prestazione che verrà poi fatturata. In tal caso l'allegato della fattura riporterà tutte le specifiche che hanno determinato quell'importo, ad esempio importo lavori, la classe, la tabella e le varie opzioni di calcolo.

Anche se aboliti sono ancora presenti i Tariffari di legge per il calcolo automatico di diritti ed onorari in funzione della materia, valore e difficoltà della pratica e della pluralità degli assistiti.

EASYLEX include il Tariffario Nazionale Forense (DM 127/04 Ministero Giustizia) e i precedenti tariffari dei Diritti del 1994 e 1991. Ogni voce del tariffario può essere "clonata" per attribuire una descrizione a piacere pur mantenendo lo stesso comportamento del valore tariffario.

#### **Posta elettronica e documenti**

Un sistema informativo non può dirsi completo senza un'efficiente e completa gestione documentale. Il Gestore Documenti di **EASYLEX** può essere impostato in due modalità:

• **Classic**, su File System del server. È la modalità più semplice ed immediata per gestire i documenti ed usa la condivisione di una o più cartelle in cui creare e collegare documenti e modelli. I documenti sono sotto il diretto controllo degli utenti e questo può non essere accettabile in certi contesti più sensibili alla sicurezza dei documenti. In tal caso è disponibile la modalità Advanced.

**TeamSystem S.p.A.**  Società con socio unico Cap. Soc. € 24.000.000 I.v. C.C.I.A.A. di Pesaro e Urbino P. Iva 01035310414 **www.teamsystem.com**

**Sede Legale e Amministrativa**  Via Sandro Pertini, 88 61122 Pesaro (PU) Tel. 0721 42661 Fax 0721 400502

**Altra Sede Operativa:** Via Antonio Gramsci. 46020 **Pegognaga** (MN) Tel. 0376 5521

Pag. 8

# **LS** TeamSystem®

• **Advanced**, sfruttando i servizi della Web Edition se installata. In tal caso il carico e scarico dei documenti avviene sotto il controllo dell'Application Server della Web Edition senza che sia richiesta la condivisione sul File System. L'utente non ha quindi più l'accesso diretto al documento e si possono implementare le più sofisticate tecniche di controllo dell'accesso, modificabilità, tracciatura della storia del documento e policy sul suo uso sotto il controllo del profilo utente.

#### **Caratteristiche generali**

.

- Creare documenti con WordTM, OpenOfficeTM, e archiviarli automaticamente con creazione di una cartella pratica o cliente. **Office 64 bit richiede almeno il runtime omnis 10 di Easylex.**
- Autocomporre il documento o perfino l'email a partite da modelli con i dati del cliente e della pratica, risparmiando tempo prezioso nelle comunicazioni di routine.
- Collegare file di qualunque tipo, esempio quelli ricevuti dalla posta elettronica o scansioni di documenti cartacei, alle pratiche o attività/eventi.
- Possibilità di stampare una etichetta con codice a barre per ogni documento protocollato per una successiva riconciliazione con i documenti scansionati a blocchi (stampante e scanner non inclusi);
- Protocollare la corrispondenza in arrivo o i documenti di terzi ricevuti in custodia.
- Catalogare le e-mail ricevute e spedite da Outlook (WIN)/Mail (MAC). Si ha il duplice vantaggio di farne una copia di backup e di registrarne l'attività e poterla documentare per statistiche e verifiche successive.
- Controllare l'accesso al documento che può essere riservato all'autore, ai referenti delle pratica/commessa o ad un gruppo di persone.
- Gestire il ciclo di vita del documento e delle sue revisioni con possibilità di rinominarlo, duplicarlo per associarlo ad altra pratica o cliente.

In modalità "Advanced" si hanno ulteriori vantaggi:

- controllo della modificabilità del documento con criteri simili a quelli dell'accesso
- modifica possibile solo se nessun altro utente sta modificando quel documento
- ricerca "full text" dei documenti che contengono testo (inclusi i pdf scansionati se acquisiti con scanner con OCR incorporato)
- tracciatura delle movimentazioni del documento (chi e quando ha scaricato in lettura o modificato un documento)
- policy sull'uso dei documenti sotto il controllo del profilo: quanti documenti sono scaricabili al giorno, quanti documenti si possono tenere "bloccati" in modifica" e per quanti giorni al massimo è possibile farlo
- si può generare una revisione solo partendo dall'ultima revisione.
- Ricerche tramite indici di ricerca liberamente configurabili e utilizzabili in logica And, or, And not, Or not.

Buona parte dell'attività dello Studio è incentrata nella produzione di documenti in sincronia con le cadenze dell'agenda. Per questo motivo agenda e documenti sono integrati per ottimizzare il flusso di lavoro documentale. L'operatore può così trovare il modello di documento o di e-mail da redigere come attività di quel giorno direttamente dall'agenda. Aprendo una scheda documento si vede subito se è già stata caricata la relativa prestazione, analogamente dalla scheda attività si può immediatamente aprire il documento collegato, senza doverlo cercare nell'archivio documentale come occorre fare nei sistemi tradizionali.

**Sede Legale e Amministrativa**  Via Sandro Pertini, 88 61122 Pesaro (PU) Tel. 0721 42661 Fax 0721 400502

**Altra Sede Operativa:** Via Antonio Gramsci, 46020 **Pegognaga** (MN) Tel. 0376 5521

Pag. 9

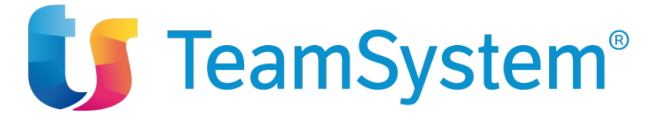

#### **Polisweb (Consultazione Telematica dei Registri di Cancelleria)**

.

La sincronizzazione di EASYLEX con i Registri Telematici di Cancelleria (ex Poliweb) sfrutta le possibilità offerte dalla Web Edition (deve essere installato il motore della Web Edition).

EASYLEX si integra con i Registri Telematici di Cancelleria. È sufficiente essere registrati ad un punto di accesso ad es. PST Portale Servizi Telematici della Giustizia o PDA che espongono i web services di collegamento testati con EASYLEX. È necessario disporre di un dispositivo con certificato di autenticazione e firma digitale (Smart Card e relativo lettore o Chiavetta USB).

I driver dei dispositivi devono essere installati e configurati sul computer. Per la configurazione della chiavetta consultare il sito internet del fornitore. **Per la sincronizzazione Polisweb non è supportato l'accesso a Polisweb con credenziali remote otp. Sui sistemi MacOS non sono supportate alcune versioni della BusinessKey/BusinessKey Lite di Infocert. La compatibilità con le chiavette dipende da numerosi fattori che cambiano nel tempo per cui non è possibile fornire una lista di chiavette certificate.**

È previsto comunque un servizio opzionale per la configurazione del dispositivo.

Dalle Preferenze Utente si specifica il PdA che si intende usare e gli Uffici Giudiziari e relativi registri presso i quali si hanno fascicoli iscritti a ruolo.

Dalla finestra "Polisweb" cliccando su "Sincronizza" si scaricano i nuovi fascicoli, loro variazioni di stato e di giudice, attività, scadenze ed udienze, attività con documento. Tali dati possono poi essere trasferiti in automatico nelle pratiche di EASYLEX e generare nuove pratiche, attività, attività con documenti, udienze.

In caso di presenza di una nuova udienza EASYLEX col menu a contesto "Rinvia Udienza" si apre la finestra di gestione udienza per applicare la variazione sul gestionale.

Ripetendo l'operazione dopo aver inserito la smart card di un diverso avvocato si possono sincronizzare i dati riferiti a più avvocati.

Le pratiche non ancora presenti in EASYLEX potranno essere caricate come nuove pratiche e attività.

È inoltre possibile dichiarare con status "Non importare" quelle informazioni che non si desidera importare perché prive di interesse.

È sempre possibile effettuare un'operazione di "collegamento" per mettere in relazione il fascicolo di Polisweb con la corrispondente pratica in EASYLEX e farvi confluire le future attività in occasione di successive sincronizzazioni.

Una volta effettuata la sincronizzazione dall'agenda EASYLEX è possibile visualizzare gli eventi Polisweb (anche quelli con status "Non importare") e gestire gli stessi direttamente dall'agenda EASYLEX compresa l'eventuale creazione di una nuova pratica se gli eventi fanno riferimento ad una pratica non ancorda importata o collegata da Polisweb.

**TeamSystem S.p.A.**  Società con socio unico Cap. Soc. € 24.000.000 I.v. C.C.I.A.A. di Pesaro e Urbino P. Iva 01035310414 **www.teamsystem.com**

**Sede Legale e Amministrativa**  Via Sandro Pertini, 88 61122 Pesaro (PU) Tel. 0721 42661 Fax 0721 400502

**Altra Sede Operativa:** Via Antonio Gramsci, 36 46020 **Pegognaga** (MN) Tel. 0376 5521

Pag. 10

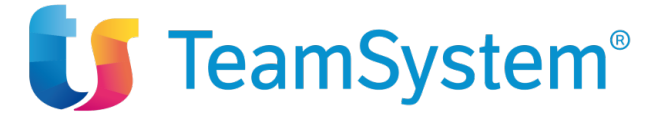

.

## **PCT (Processo Civile Telematico – Deposito Telematico Atti)**

EASYLEX sfrutta le possibilità di deposito telematico degli atti offerta dalla Web Edition (deve essere installato il motore della Web Edition).

Con EASYLEX è possibile depositare i principali documenti per i quali è previsto l'obbligo di deposito telematico quali ad esempio: il decreto ingiuntivo, le memorie ex art. 183 c.6. c.p.c. n. 1, 2 e 3, la memoria generica, istanza di correzione errore materiale, produzione di documenti richiesti da Giudice, comparsa di costituzione, comparsa di costituzione con chiamata di terzo e altri documenti, ecc.

Nella postazione che effettua il deposito devono essere stati preventivamente installati i driver di firma digitale a meno che non sia attivata la firma remota OTP. L'invio è possibile solo se l'avvocato che effettua l'operazione ha indicato un indirizzo PEC nella propria scheda risorsa e collegato un'anagrafica con i dati richiesti dagli atti introduttivi compilati.

Il flusso di lavoro parte dalla selezione di un documento con il menu a contesto "Deposito PCT".

Alcuni dati necessari alla spedizione sono ricavati dalla pratica: autorità, numero di ruolo, valore, parti (attore/convenuto specificati). Qualora tali dati non fossero presenti nella pratica è possibile integrarli in fase di deposito.

L'utente indica, se occorre, gli estremi e la modalità del pagamento del contributo unificato e i documenti da allegare all'atto principale. Procedendo la procedura chiede il PIN per la firma del documento (o il codice inviato via sms se è attivata la firma remota OTP), applica la firma sui documenti e genera la busta criptandola con la chiave pubblica dell'Ufficio Giudiziario di destinazione e lo invia tramite PEC.

Attivando il servizio di persistenza viene memorizzato l'elenco generale e per singola pratica dei depositi effettuati ed è possibile visualizzare lo stato degli stessi senza dover aprire la casella PEC e ricercare messaggi provenienti dagli Uffici Giudiziari.

L'eventuale configurazione delle smart card e chiavette è a carico del cliente e del fornitore dei dispositivi. I driver dei dispositivi devono essere installati e configurati sul computer. Per la configurazione della chiavetta consultare il sito internet del fornitore (si veda il paragrafo Polisweb per altre indicazioni in merito). È comunque previsto un servizio opzionale di configurazione.

## **Firma Remota Keyless OTP**

EASYLEX consente di svincolarsi dall'utilizzo di chiavette e smart card per il deposito telematico. I benefici sono evidenti: è possibile depositare atti e apporre la firma digitale da qualunque postazione di lavoro, vengono eliminate tutte le problematiche connesse all'installazione e configurazione dei dispositivi di firma digitale, velocità nell'eseguire i depositi.

**TeamSystem S.p.A.**  Società con socio unico Cap. Soc. € 24.000.000 I.v. C.C.I.A.A. di Pesaro e Urbino P. Iva 01035310414 **www.teamsystem.com**

**Sede Legale e Amministrativa**  Via Sandro Pertini, 88 61122 Pesaro (PU) Tel. 0721 42661 Fax 0721 400502

**Altra Sede Operativa:** Via Antonio Gramsci, 36 46020 **Pegognaga** (MN) Tel. 0376 5521

Pag. 11

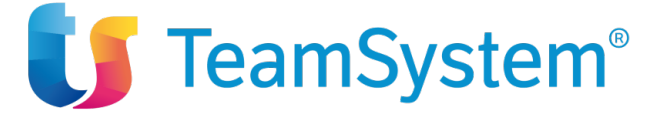

Nella schermata finale della semplice procedura di deposito di EASYLEX l'operatore potrà scegliere se firmare gli atti con il dispositivo tradizionale o adottare il sistema di firma remota. In questo caso si attiva un tasto che invia un sms sul cellulare associato al certificato di firma remota. Inserendo in EASYLEX il codice ricevuto il sistema procede a firmare digitalmente i documenti e attiva il tasto di invio PEC.

## **Notifiche telematiche via PEC**

EASYLEX integra la predisposizione e l'invio delle notifiche telematiche con generazione automatica della relata di notifica. Attraverso una procedura guidata simile a quella dei depositi, a partire dall'atto da notificare presente nella sezione documenti, attraverso una serie di passaggi si determina la generazione della notifica e della connessa relata. Viene controllata la presenza di tutti i dati obbligatori come previsti dalla normativa. Attivando il servizio di persistenza viene memorizzato l'elenco generale e per singola pratica delle notifiche effettuate ed è possibile visualizzare lo stato della spedizione e la ricezione delle ricevute di accettazione e di consegna senza dover aprire la casella PEC.

## **Nota Iscrizione a Ruolo**

EASYLEX integra una procedura guidata per la generazione della Nota di Iscrizione a Ruolo in pdf per i principali codici ruolo, materia, oggetto, con o senza codice a barre e relativo XML. Il documento può essere salvato direttamente fra i documenti della pratica e utilizzato come allegato per il deposito degli atti introduttivi. **Le funzioni PCT vengono fruite attraverso il browser gratuito EasylexAir.**

## **Listini Utente**

.

In alternativa al tariffario di Legge **EASYLEX** offre un potente e flessibile strumento per creare uno o più listini personalizzati in cui gli importi variano in funzione di:

- Clienti specifici o gruppi di Clienti/Pratiche
- Valore della pratica o importo forfait Fase pratica per creare prestazioni con importo legato al valore della pratica o dell'importo fase "corrente"
- Tipologia di attività e livello professionale della risorsa che svolge la prestazione del listino, utile quando si desideri differenziare la tariffa oraria a seconda della tipologia di attività (trasferta, parere, telefonata, incontro cliente), del collaboratore che la svolge (senior, junior, partner …) e del cliente o gruppo clienti cui è prestata.

## **Antiriciclaggio**

Il modulo soddisfa i requisiti specifici per Avvocati, Commercialisti e Consulenti del Lavoro secondo il DLgs. 56 del 20.02.2004 e segue le direttive tecniche del Regolamento attuativo del Supplemento G.U. del 07.04.2006 n. 86 D. M. 03.02.2006 N. 141 e del Dlgs 231/2007 e i più recenti D.Lgs 151/2009, L. 122 del 30.07.2010 e successive modifiche.

Il modulo è alimentato dall'Anagrafica Clienti ai fini dell'identificazione dei Soggetti e dalle Pratiche per i dati della Prestazione professionale.

È presente la scheda di valutazione del rischio per determinare le azioni e l'estensione delle verifiche opportune.

## **Modulo Infortunistica RCA**

**TeamSystem S.p.A.**  Società con socio unico Cap. Soc. € 24.000.000 I.v. C.C.I.A.A. di Pesaro e Urbino P. Iva 01035310414 **www.teamsystem.com**

**Sede Legale e Amministrativa**  Via Sandro Pertini, 88 61122 Pesaro (PU) Tel. 0721 42661 Fax 0721 400502

**Altra Sede Operativa:** Via Antonio Gramsci. 46020 **Pegognaga** (MN) Tel. 0376 5521

Pag. 12

# **LS** TeamSystem®

Il modulo consente di creare velocemente una pratica di tipo Infortunistico stragiudiziale e tutte le informazioni correlate usando un wizard composto di 5 pagine: Parti/Controparti, Sinistro, Pratica, Attività e Documenti, le 5 sezioni sono raggiungibili con un click su una pratica barra di navigazione. In Parti-Controparti si inseriscono i dati dei veicoli, loro proprietari, assicurazioni, assicurati, conducenti, trasportati e di eventuali lesioni subite con specifica sulla loro entità ai fini del calcolo del danno.

Inserimento veloce da tabella delle Assicurazioni Sedi e Ispettorati, marca e modello autoveicolo. Inserendo il nome di un soggetto non presente in anagrafica compare icona "+" che porta ad una sezione specifica per inserimento di nuove anagrafiche.

Possibilità di cercare il numero di targa se già presente in precedenti pratiche.

In Sinistro vengono sintetizzati gli estremi del sinistro con data, luogo, autorità intervenuta con composizione della dinamica scegliendo frasi precompilate simili a quelle del Modello CID.

In Pratica troviamo il nome Pratica precompilato inserendo le parti nella Pag. 1 e si possono indicare l'oggetto, il protocollo, collaboratore e responsabile, eventuale contributo unificato e altri dati specifici del fascicolo che si sta costruendo.

Nelle Attività si ha la possibilità di caricare in agenda il piano di lavoro inziale scegliendolo da un elenco di procedure standard. La procedura calcola automaticamente le date dei vari adempimenti, inclusi eventuali prescrizioni o scadenze termini.

La Pag. 5 Documenti presenta due liste di documenti, una con i modelli associati alle attività per creare nuovi documenti con autocomposizione tramite la stampa unione, un'altra con un elenco di possibili documenti standard provenienti da scansioni (CID, perizie, verbali, visite mediche, fatture riparazione, etc.) da collegare ugualmente nella pratica.

## **Risorse e Profili**

.

Gestione degli utenti e dei collaboratori dello Studio, dei gruppi di lavoro, degli account email e dei **Profili** di accesso ai dati: quest'ultimi permettono di stabilire in che misura un utente può accedere agli archivi del programma tramite l'impostazione dei "privilegi" di lettura, inserimento, modifica, cancellazione e stampa. La gestione delle risorse si attiene alla Normativa sulla Privacy (D. Lgs. 196 del 30.06.03 art. 33-36) e GPDR e consente una profilazione dell'utente in funzione del suo ruolo specifico all'interno dello Studio. Il sistema controlla inoltre che le password abbiano lunghezza minima di 8 caratteri e che vengano cambiate entro un intervallo da uno a sei mesi.

L'ambiente Risorse permette di configurare tutti i dati fiscali e amministrativi per le risorse che fatturano e gli account di posta a disposizione.

Nello stesso modulo si possono creare e gestire i Gruppi di Utenti finalizzati alla consultazione dell'agenda.

Con l'adeguamento GDPR attraverso l'attivazione del TeamSystem ID, il sistema di identificazione univoca dell'utenza TeamSystem gestito tramite un Identity Service Provider (ISP) sviluppato e gestito da TeamSystem, gli accessi vengono tracciati su server TeamSystem, con password conformi alle best practice in tema di security.

## **Biblioteca**

**Sede Legale e Amministrativa**  Via Sandro Pertini, 88 61122 Pesaro (PU) Tel. 0721 42661 Fax 0721 400502

**Altra Sede Operativa:** Via Antonio Gramsci. 46020 **Pegognaga** (MN) Tel. 0376 5521

Pag. 13

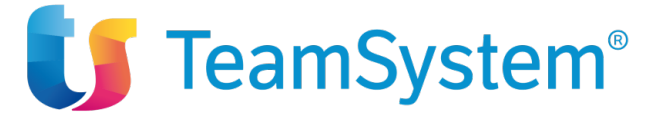

Consente una completa gestione del patrimonio bibliografico dello studio. Utile per catalogare, oltre ai libri, anche le riviste, le banche dati, le rassegna stampa, le ricerche su Internet. Oltre alle classiche informazioni su autore, titolo, editore tiene conto di:

- A chi e quando è stato prestato e la sede in cui si trova il libro, informazione utile per gli studi distribuiti in più sedi;
- Associazione di parole chiave definibili a piacere, utili per le successive ricerche;
- Collegamenti bidirezionali tra la biblioteca, pratica e documenti: la pratica riporterà i libri consultati in una particolare ricerca o, dal libro, si potrà arrivare alla pratica coinvolta in quella ricerca. Ad ogni libro si può poi associare il documento pdf che contiene la scansione della copertina, del sommario o del file della pagina relativa ad una certa ricerca su Internet.

## **Sincronizzazione locale Smartphone**

Consente la sincronizzazione locale dell'agenda e l'export della rubrica con Outlook Professional (su Windows) o con iCal/Address Book (su Mac OSX). È possibile impostare un timer per la sincronizzazione periodica delle informazioni. Sarà poi Outlook Professional (su Windows) o iCal (su Mac OSX) a sincronizzare tutti i dispositivi palmari/smartphone compatibili con Outlook o iCal.

Nell'agenda dello smartphone viene indicato nel campo note il riferimento alla pratica. Il cliente che utilizza computer Mac è tenuto a verificare la compatibilità del proprio dispositivo con iCal.

**La sincronizzazione locale non deve essere usata assieme al servizio ServerSync** della Web Edition che è un'alternativa più efficiente e funzionale alle sincronizzazioni locali dei vari utenti.

## **Fatture**

.

Compito tradizionale di un sistema di organizzazione studio è la generazione degli avvisi di parcella e delle fatture, sia di acconto che finali. **EASYLEX** ha una finestra interattiva in cui simulare varie ipotesi di importi di onorario, confrontare i valori a tempo con quelli da tariffa, ricalcolare il totale per tenere conto di vincoli a forfait o scorporare un certo totale imposto.

Il flessibile sistema di fatturazione consente di:

- sommare in un solo documento prestazioni di più pratiche/commesse in un certo periodo;
- caricare prestazioni anche senza pratica/commessa come telefonate e incontri;
- fatturare in qualunque valuta e distribuire le prestazioni ad un numero a piacere di clienti in qualunque percentuale;
- riunire in una sola fattura vari proforma precedentemente emessi, modificandone eventualmente gli importi;
- gestire gli incassi parziali di una proforma sotto forma di acconti a dedurre dall'importo iniziale;
- controllare gli insoluti della proforma dopo un certo periodo dall'emissione e il numero dei solleciti ad oggi, con generazione del documento o e-mail di sollecito;
- creare parcelle o preventivi, senza aver caricato precedentemente le prestazioni, ma semplicemente scegliendo le voci dal tariffario, dalle attività standard o perfino dalle procedure standard;
- emettere fatture periodiche di acconto o per prestazioni, con regole ed importi specifici per cliente. Questo è utile per le pratiche di consulenza continuativa con importi preconcordati; è anche possibile emettere la fattura solo se l'importo del periodo supera una certa soglia;
- analizzare il fatturato con subtotali per il socio, operatore, centro di profitto e cliente, tenendo conto delle quote Office Fee e SOB (Source of Business).

**Sede Legale e Amministrativa**  Via Sandro Pertini, 88 61122 Pesaro (PU) Tel. 0721 42661 Fax 0721 400502

**Altra Sede Operativa:** Via Antonio Gramsci. 46020 **Pegognaga** (MN) Tel. 0376 5521

Pag. 14

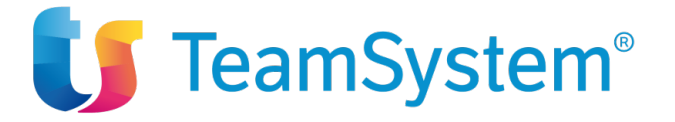

## **Fatturazione Elettronica**

.

EASYLEX consente la generazione della fattura verso PA, B2B e privati.

**Per l'invio all'SDI e la conservazione EASYLEX si integra con il servizio TeamSystem Agyo Fatturazione. L'integrazione necessita del connettore ad Agyo. Il servizio AGYO è necessario anche per la creazione dell'XML nel caso si voglia utilizzare altri servizi per l'invio all'SDI.**

La generazione, l'invio delle fatture e la ricezione delle notifiche avvengono direttamente in EASYLEX.

È inoltre possibile visualizzare in EASYLEX le fatture passive ricevute tramite il canale DIGITAL. Il codice destinatario da registrare sul sito dell'Agenzia delle Entrate per ricevere le fatture in DIGITAL fatturazione è **M5UXCR1**.

L'assistenza su DIGITAL avviene tramite l'apertura di Ticket gestiti direttamente dal Team di AGYO.

#### **Connettore DIGITAL**

È il componente che consente il dialogo fra Easylex e Digital (Agyo) Fatturazione.

## **Calcolo Interessi/Rivalutazione Istat**

Legge i dati di una pratica e calcola Interessi con tasso legale o libero e la Rivalutazione Istat del totale dovuto in funzione del capitale indicato. Il sistema è multivaluta e consente di calcolare anche piani di ammortamento. Il dettaglio del calcolo interessi o di un piano di rientro può essere salvato assieme alla pratica.

## **Recupero Crediti**

Il modulo recupero crediti consente di gestire e tenere sotto controllo tutte le fasi di recupero crediti. Nei dati della pratica è presente una sezione apposita che raccoglie tutte le informazioni necessarie. L'elenco delle fatture e documenti che hanno generato il credito, l'importo originale, l'importo incassato e il residuo da incassare. Questi dati possono essere recuperati anche da file esterni provenienti dai sistemi amministrativi. Il tracciato di import e un esempio di file è disponibile su richiesta.

A partire dal totale degli importi da incassare è possibile generare un piano di rientro concordato con il cliente e tracciare i successivi incassi.

Gli strumenti di ricerca ed estrazione dati e di reportistica consentono di avere un quadro generale ad uso gestionale interno e da esporre al cliente.

È anche possibile in alternativa attivare la modalità di recupero per linee di credito. Una volta definite le linee di credito a ciascuna di esse è possibile associare uno o più garanti scegliendoli tra i soggetti Pratica ed è possibile inserire una nota.

Ad ogni pratica si può collegare uno o più Piani di Rientro, visibili cliccando sul relativo pulsante nella scheda Pratica\Recupero Crediti. Con la gestione delle linee di credito, per ogni Piano di Rientro è possibile definire una Commissione.

**TeamSystem S.p.A.**  Società con socio unico Cap. Soc. € 24.000.000 I.v. C.C.I.A.A. di Pesaro e Urbino P. Iva 01035310414 **www.teamsystem.com**

**Sede Legale e Amministrativa**  Via Sandro Pertini, 88 61122 Pesaro (PU) Tel. 0721 42661 Fax 0721 400502

**Altra Sede Operativa:** Via Antonio Gramsci. 46020 **Pegognaga** (MN) Tel. 0376 5521

Pag. 15

# **Confidential TeamSystem®**

La Commissione rappresenta una percentuale sull'incassato e può essere caratterizzata da una soglia massima di success fee oltre la quale non si matura nulla.

• Ad ogni Singolo incasso.

.

Ad ogni incasso inserito vengono create due prestazioni: una in agenda del Responsabile PDR e una in agenda del Collaboratore PDR il cui importo è pari a Importo Incasso\* Percentuale da applicare\*Percentuale di riparto. Prima di creare le prestazioni si controllerà che queste, assieme alle commissioni già maturate, non superino il Massimo Success Fee.

Il Massimo Success Fee è una soglia massima globale oltre la quale non si maturano più le commissioni.

• Solo quando il PDR è onorato.

In questo caso posso impostare una percentuale da applicare oppure un importo fisso. Quando si inserisce l'ultimo incasso che, assieme agli incassi già salvati, copre l'importo del PDR, viene impostato in automatico lo stato del PDR ad "Onorato" e la data fine pari alla data corrente. Se si sceglie la Percentuale da applicare quando vengono create delle prestazioni, una in agenda del Responsabile PDR e una in agenda del Collaboratore PDR, il cui importo è pari a (Importo PDR\*Percentuale da applicare)\*Percentuale di riparto, prima di creare le prestazioni si controllerà che queste, assieme alle commissioni già maturate, non superino il Massimo Success Fee.

Se si sceglie l'importo fisso vengono create delle prestazioni, una in agenda del Responsabile PDR e una in agenda del Collaboratore PDR, il cui importo è pari a Importo fisso\*Percentuale di riparto.

• Copertura di un importo libero.

In questo caso si comincia a maturare la commissione solo dopo che gli incassi raggiungono l'importo libero. Anche qui come nel caso "Onorata" posso indicare una Percentuale da applicare o un importo fisso. Nella scheda Pratica viene indicato se c'è un Piano di Rientro corrente e il relativo importo senza dover aprire la finestra dei Piani di Rientro.

È anche possibile attivare "Controlla Scaduti" da utilizzare nelle stampe di controllo.

## **Automazione telefonica**

Consente di effettuare una chiamata telefonica in vari contesti del programma con un semplice click sul numero di telefono:

- lista e scheda anagrafica
- lista soggetti pratica
- scheda attività
- agenda
- gestione telefonate
- telefonata in arrivo da Block Notes

Sono supportati Skype e il centralino Voispeed TeamSystem.

**Sede Legale e Amministrativa**  Via Sandro Pertini, 88 61122 Pesaro (PU) Tel. 0721 42661 Fax 0721 400502

**Altra Sede Operativa:** Via Antonio Gramsci, 36 46020 **Pegognaga** (MN) Tel. 0376 5521

Pag. 16

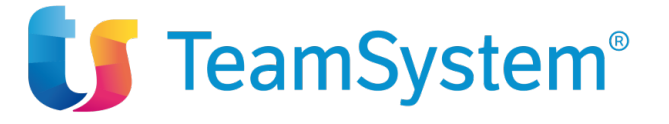

L'automazione può avvenire:

.

Tramite modulo SIP per effettuare le chiamate in uscita e gestire le chiamate in arrivo.

Occorre verificare con il fornitore del centralino che:

- 1. il centralino supporti interni (telefoni) SIP, tanti quanti sono gli utenti su cui abilitare la funzione;
- 2. gli interni (telefoni) SIP possano registrarsi al centralino con le loro credenziali, ogni interno deve essere quindi dotato di: username, password e ovviamente un numero interno;
- 3. gli interni (telefoni) SIP possano poter effettuare chiamate all'esterno;
- 4. gli interni (telefoni) SIP possano trasferire chiamate da un interno all'altro;
- 5. per le chiamate in entrata possa essere chiamata una url così composta: http://<indirizzo IP del centralino>8400/WE/servlet/omnisWakeup.do?[NUM]=<numero del chiamante>&[INT]=<interno che risponde alla chiamata esterna>.

Tramite centralino Voispeed.

Questa soluzione prevede un centralino Voispeed (Teamsystem). Il centralino è compatibile **SOLO con la piattaforma Windows**.

Si possono gestire chiamate uscenti ed entranti.

Qualsiasi sia l'integrazione scelta per la configurazione è necessaria la collaborazione tecnica del fornitore del centralino.

L'automazione telefonica è un tema in cui entrano in gioco numerosi componenti hardware e software. Per questo motivo occorre specificare che i requisiti indicati sono sempre necessari ma non sufficienti affinché l'automazione possa funzionare, è quindi sempre opportuno effettuare un test della funzionalità direttamente dal cliente.

## **Gestione Risorse e Gantt**

EASYLEX offre vari strumenti idonei alla gestione delle attività e degli incarichi.

#### **Gestione Risorse**

In particolare, sia in fase di creazione di una Pratica che nello sviluppo della stessa sono disponibili strumenti per monitorare il carico di lavoro di una persona o di un gruppo di persone in un intervallo di tempo.

È disponibile una visione sintetica del carico di lavoro dovuto alle ore budget delle pratiche e all'attività in agenda. In fase di creazione Pratica è possibile simulare l'impatto di una nuova pratica sul carico di lavoro esistente di un collaboratore, verificando se e in quali giorni si superi la disponibilità giornaliera di una certa risorsa.

È altresì possibile simulare come si riduce il carico giornaliero di una risorsa facendo slittare tutte le sue attività alla data di massimo ritardo. Questa funzione è utilissima per valutare se si è in grado di accettare una nuova pratica molto remunerativa, ma che richiede tempi di evasione brevissimi.

#### **Gantt**

**TeamSystem S.p.A.**  Società con socio unico Cap. Soc. € 24.000.000 I.v. C.C.I.A.A. di Pesaro e Urbino P. Iva 01035310414 **www.teamsystem.com**

**Sede Legale e Amministrativa**  Via Sandro Pertini, 88 61122 Pesaro (PU) Tel. 0721 42661 Fax 0721 400502

**Altra Sede Operativa:** Via Antonio Gramsci, 36 46020 **Pegognaga** (MN) Tel. 0376 5521

Pag. 17

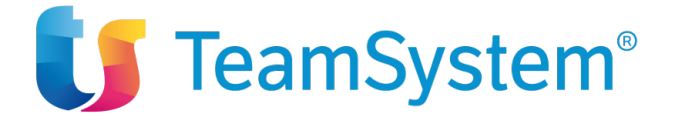

Il modulo Gestione Risorse comprende anche il Grafico Gantt, che presenta la classica ed efficace vista delle attività sotto forma di barrette orizzontali. Il Gantt è disponibile in due contesti:

- dalla singola Pratica per vedere le attività specifiche del progetto e, se si desidera, anche le attività di altre pratiche delle risorse coinvolte nella pratica.
- dall'Agenda per visualizzare le attività dell'agenda corrente nel periodo di riferimento dell'agenda corrente (settimana o mese)

Dal Gantt è possibile attivare l'opzione "Mostra Istogramma Risorse": questa consente di visualizzare l'istogramma del carico di lavoro di ogni singola risorsa impiegata nelle attività del Gantt (o come referenti pratica o come risorse agenda): per ciascuna risorsa sono mostrate le ore di disponibilità, le ore impegnate e quelle residue. La barretta dell'istogramma diventa rossa se in quel giorno si supera la disponibilità della risorsa. La rappresentazione del Gantt è realistica e sempre aggiornata nel senso che:

- la data inzio è portata ad oggi se era prevista nel passato e non è ancora iniziata. Viene comunque indicata la data inizio "teorica"
- la data fine di attività già iniziate e non finite viene calcolata in base alla sua percentuale di completamento, pur indicando la data fine teorica.

L'inserimento di una percentuale di completamente sulle attività, determina sul Gantt la visualizzazione di una barra di avanzamento. Per motivi di sicurezza le date di inizio e fine delle attività già completate o quella di inizio per attività iniziate, ma non terminate sono bloccate.

La visualizzazione del Gantt è garantita solo in presenza dei browser compatibili.

## **Block Notes e Timesheet**

.

In **EASYLEX** gli strumenti di cattura del tempo non sono finalizzati solo alla raccolta delle prestazioni, ma anche e soprattutto alla determinazione dei costi associati alle ore lavorate sulle varie pratiche/commesse, a prescindere dalla loro fatturabilità. Il tempo è infatti la componente prevalente dei costi diretti di gestione in una struttura di servizi come è lo Studio Professionale e va comunque raccolta se si desidera conoscere la redditività della pratica/commessa. In tale ambito trova impiego il timesheet che in **EASYLEX** si arricchisce di ulteriori vantaggi. In particolare, è il sistema che presenta all'operatore l'elenco delle attività assegnate non ancora chiuse; qualora la stessa attività sia assegnata a più risorse dello studio sarà presentate ad entrambe nel timesheet, ciascuno potrà imputare ore e sarà il sistema che si occuperà di sommarle.

- **Tempo reale:** consente la raccolta del tempo durante l'esecuzione delle attività tramite un timer che scatta in particolari operazioni come la telefonata, l'invio di una e-mail o la creazione di un documento. I timer sono attivabili in contemporanea e consentono di monitorare il tempo su più attività senza necessità di prenderne nota e segnarselo in seguito.
- **Precompilato:** il timesheet "vede" le attività di agenda e le riporta con la descrizione ed il riferimento alla pratica/commessa. Basta quindi indicare il tempo per completare la registrazione.
- **Cumulativo:** nel caso di una attività svolta in più giorni, è possibile sommare le ore lavorate giorno per giorno, anche di persone diverse, senza inserire ogni volta una nuova registrazione. La parcella risulta molto più comprensibile per il cliente che vede le ore sommate all'interno della stessa prestazione.
- **Proattivo:** all'uscita dal programma il timesheet viene presentato all'operatore ricordandogli di segnare l'attività del giorno.

**TeamSystem S.p.A.**  Società con socio unico Cap. Soc. € 24.000.000 I.v. C.C.I.A.A. di Pesaro e Urbino P. Iva 01035310414 **www.teamsystem.com**

**Sede Legale e Amministrativa**  Via Sandro Pertini, 88 61122 Pesaro (PU) Tel. 0721 42661 Fax 0721 400502

**Altra Sede Operativa:** Via Antonio Gramsci. 46020 **Pegognaga** (MN) Tel. 0376 5521

Pag. 18

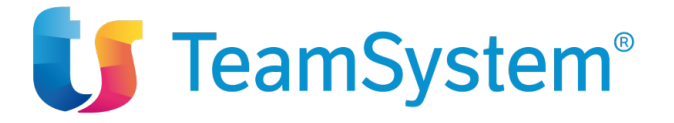

## **Preventivi, Ordini, Opportunità e Budget**

#### **Preventivi a Cliente**

.

Fornisce un'alternativa più strutturata e formale alla gestione di un preventivo rispetto alla creazione di attività con opzione "Preventivo". Nel preventivo si specifica un cliente, eventuale agente/intermediario/rivenditore e una lista di voci, associabili o meno ad una pratica. È anche possibile creare un Preventivo/Ordine dalla scheda Pratica dal nodo Prev. Ordini della sezione fatture. In tal caso le voci che verranno inserite saranno già associate alla pratica di riferimento.

Le voci dell'ordine possono essere:

- create liberamente
- lette da un listino
- lette dal tariffario TNF o "Onorari Fase"---
- lette da una AS (Attività Standard) o PS (Procedura standard), valorizzando le voci dell'AS o di ogni attività standard parte della PS
- prese da Attività di tipo Preventivo collegate all'anagrafica o sue pratiche. Se trasferite le voci di queste Attività diventeranno voci preventivo a tutti gli effetti.
- Le voci inserite possono essere gestite con differenti unità di misura (a tempo, numeriche, kilometriche, a forfait). Il preventivo ha una numerazione libera o calcolata. Il preventivo, una volta confermato, puo' essere direttamente "trasformato" in ordine.

Il preventivo può essere stampato su report standard, modificabile come tutti i report. Il preventivo può essere trasformato in ordine o generare un ordine, duplicando il preventivo se si desidera mantenere lo storico dei preventivi.

#### **Ordini da Clienti**

Caratteristiche generali simili alla gestione preventivi, con la differenza che le prestazioni non ancora fatturate delle pratiche del cliente possono essere "collegate" all'ordine.

Fatturando l'ordine anche le prestazioni collegate saranno "scaricate" come fatturate. Con questo meccanismo è possibile scaricare il "magazzino" di ore lavorate senza doverle fatturare esplicitamente, ma solo collegandole all'ordine. In tal modo la situazione contabile di una pratica è correttamente gestita: i ricavi sono dovuti alle voci ordine, inserite anche in modo forfettario omnicomprensivo e fatturate tramite l'ordine, mentre i costi sono quelli delle ore lavorate senza che tra le due entità (ricavi e costi) ci sia relazione. Un ordine può generare una fattura o DDT in caso di fatturazione differita. Da un ordine è anche possibile generare un Movimento Previsto" in contabilità per aggiornare il cash flow finanziario.

Dall'Ordine è possibile procedere a successive fasi di fatturazione fino ad ottenere un residuo nullo dell'importo complessivo dell'ordine stesso.

E possibile associare alle varie fasi di fatturazione, le prestazioni delle Pratiche coinvolte: la fatturazione rende tali prestazioni collegate "fatturate" e permette di mantenere aggiornata la situazione contabile delle Pratiche stesse.

#### **Opportunità di Vendita**

**TeamSystem S.p.A.**  Società con socio unico Cap. Soc. € 24.000.000 I.v. C.C.I.A.A. di Pesaro e Urbino P. Iva 01035310414 **www.teamsystem.com**

**Sede Legale e Amministrativa**  Via Sandro Pertini, 88 61122 Pesaro (PU) Tel. 0721 42661 Fax 0721 400502

Pag. 19

**Altra Sede Operativa:** Via Antonio Gramsci. 46020 **Pegognaga** (MN) Tel. 0376 5521

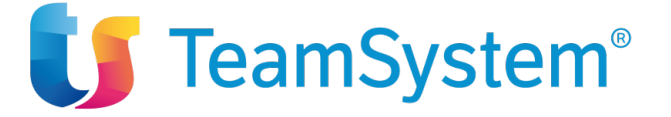

Utile se si desidera dare un approccio CRM alla propria organizzazione creando schede definite "Opportunità di Vendita" indicando importo stimato e probabilità di conseguirlo ad una determinata data. Un'opportunità può essere generata anche a partire da un documento (ad esempio un'offerta) oppure una generica attività in agenda (ad esempio una telefonata con un prospect). Ogni opportunità ha una propria "Data di Evidenza" che consente di cercare le opportunità che richiedono un controllo od aggiornamento.

#### **Budget e Statistiche**

.

Per ogni "venditore" (collaboratore che carica prestazioni) si può inserire una scheda che per ogni anno e mese specifica la previsione di vendita. Un grafico consente di confrontare per ogni "venditore" o tutti insieme, mese per mese, gli importi derivanti dalle opportunità con quelli a budget. Selezionando la barretta che identifica le opportunità si ha il relativo dettaglio. Il sistema porta automaticamente al mese corrente le opportunità non chiuse o non vendute.

#### **Gestione ordini di acquisto con RDA**

È possibile attivare la gestione ordini con RDA (Richiesta d'Acquisto). La gestione prevede, al momento della creazione di un ordine, l'impostazione per ogni voce conto di un owner e un codice RDA.

Gli owner vengono identificati nella scheda risorse dello studio.

A livello di conto, inserimento ordini e anagrafica (di tipo fornitore) sono presenti impostazioni e controlli sullo sforamento budget per anno/risorsa.

## **GDPR**

Attiva il TeamSystem ID, l'accout unico per l'accesso a tutte le procedure TeamSystem con password sicura e aderente al regolamento GDPR e memorizzazione su log non modificabili degli accessi ad Easylex.

## **Contabilità Partita Semplice Multistudio**

Completamente integrato nella gestione studio adotta un sistema di contabilità in regime ordinario multistudio in partita semplice. Le registrazioni contabili vengono semplicemente inputate su una sola riga, senza obbligo contropartita, indicando gli importi in negativo per le uscite e in positivo per le entrate. Questa impostazione è l'ideale per tracciare entrate e uscite di banca e cassa senza rinunciare alla facoltà di tenere i registri ai fini IVA e civilistici/fiscali.

## **Contabilità Partita Doppia Multistudio**

Completamente integrato nella gestione studio adotta un sistema di contabilità in regime ordinario multistudio. Per ogni professionista o studio gestiti si potrà pertanto scegliere se usare la Partita semplice (vedi sopra) o doppia e, se partita doppia, se utilizzare il principio di cassa o quello di competenza. Il sistema è quindi adatto sia ai professionisti che alle società di servizi di supporto agli studi.

Il trasferimento delle fatture attive e delle spese di pratica è completamente automatizzato e consente un notevole risparmio di tempo.

**TeamSystem S.p.A.**  Società con socio unico Cap. Soc. € 24.000.000 I.v. C.C.I.A.A. di Pesaro e Urbino P. Iva 01035310414 **www.teamsystem.com**

**Sede Legale e Amministrativa**  Via Sandro Pertini, 88 61122 Pesaro (PU) Tel. 0721 42661 Fax 0721 400502

**Altra Sede Operativa:** Via Antonio Gramsci. 46020 **Pegognaga** (MN) Tel. 0376 5521

Pag. 20

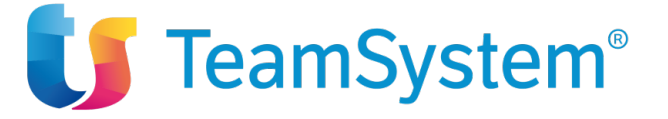

Le fatture passive possono essere contabilizzate da XML recuperato automaticamente da AGYO. Il sistema è in grado di proporre una bozza di registrazione contabile e creare l'anangrafica fornitore se non presente in archivio.

Il piano dei conti a due livelli, completamente personalizzabile, è il cuore del sistema e si occupa di tutti i dettagli riguardanti detraibilità IVA, deducibilità IRPEF, IRAP, Risconti e Beni Ammortizzabili. L'inserimento dei movimenti è così facilitato guidando l'operatore nella tenuta e redazione di: Registri IVA Acquisti e Onorari (anche sezionali), liquidazione Iva periodica (mensile o trimestrale) e riepilogo Iva per la dichiarazione annuale. Registro Movimentazioni finanziarie/Libro Giornale, Registro dei Beni ammortizzabili (anche con superammortamento) con passaggio automatico del cespite durante l'inserimento della fattura d'Acquisto, Bilancio civilistico con confronto col Budget e con l'anno precedente.

La Contabilità è collegata al modulo documenti. È così possibile far scansionare da un operatore i documenti in ingresso (Ordini, Fatture acquisto, DDT, RIBA) trasformandoli in PDF per poi collegarli al movimento di contabilità inserito da un secondo operatore. La possibilità di consultare a video i documenti contabili senza che sia necessario avere gli originali in formato cartaceo consente ad esempio di tenere la contabilità tramite telelavoro. I documenti originali si possono così archiviare subito senza doverli lasciare sulle scrivanie per il loro processo.

L'utilizzo del modulo contabilità richiede competenze specifiche in questo campo.

Nell'ambito della contabilità è presente anche la funzione **dichiarazione d'intento** con stampa del registro e controllo dei limiti plafond per ogni cliente, stampa estremi dichiarazione d'intento in fattura e memorizzazione dati della dichiarazione nell'anagrafica clienti.

## **Contabilità analitica**

.

Completamento ideale della contabilità fiscale, questo modulo consente di "vedere" il bilancio secondo criteri diversi da quelli fiscali, ad es. per centro di costo, per sede, per socio, area di business.

È possibile definire un numero a piacere di piani dei conti analitici in cui si specifica la relazione tra il mastrino del piano dei conti "fiscale" e la sua ripartizione "standard" o per percentuale o per quota numerica. Ad esempio, se si hanno più sedi, ogni mastrino legato al numero di telefono di una sede sarà attribuito al 100% alla sede stessa. In fase di inserimento di un movimento che coinvolge il piano economico (Costi e Ricavi) si specificano le voci di contabilità analitica solo se sono diverse dalla ripartizione standard. In tal modo si riduce drasticamente il tempo dedicato alla gestione delle contabilità analitiche.

Il bilancio analitico darà lo stesso risultato economico del bilancio IRPEF, sarà solo diversamente classificato per evidenziare aree di business, centri di costo, ecc.

Durante l'inserimento del movimento viene controllata la quadratura dei mastrini contabili, nel senso che la somma degli importi delle voci analitiche di ogni gruppo sia uguale all'importo del mastrino collegato. L'utilizzo del modulo contabilità analitica richiede competenze specifiche in questo campo.

Il modulo richiede presenza del modulo di Contabilità a Partita Doppia impostata su competenza (non per cassa).

## **Controllo di gestione, statistiche e grafici**

**TeamSystem S.p.A.**  Società con socio unico Cap. Soc. € 24.000.000 I.v. C.C.I.A.A. di Pesaro e Urbino P. Iva 01035310414 **www.teamsystem.com**

**Sede Legale e Amministrativa**  Via Sandro Pertini, 88 61122 Pesaro (PU) Tel. 0721 42661 Fax 0721 400502

**Altra Sede Operativa:** Via Antonio Gramsci. 46020 **Pegognaga** (MN) Tel. 0376 5521

Pag. 21

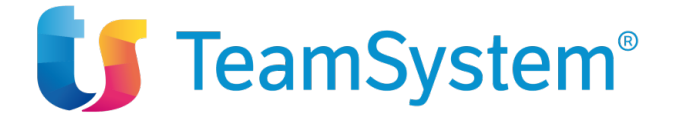

Il controllo di gestione è il "canale di ritorno" dei dati ricevuti e consente di tenere sotto controllo i parametri vitali, gli indicatori di performance e le situazioni che possono influenzare la qualità del servizio e la customer satisfaction, come ad esempio:

- Attività scadute (non ancora evase entro la data limite) o in scadenza entro un certo periodo.
- Pratiche non movimentate, per cercare quali pratiche/commesse ancora in corso non hanno attività future in agenda. Tale controllo viene effettuato tutte le volte che si evade una scadenza di una specifica pratica/commessa.
- Situazione contabile, per verificare, per ogni pratica/commessa, la discrepanza tra le ore lavorate e quelle previste a budget per capire dove il credito ha superato la soglia oltre la quale è opportuno fatturare o se l'importo delle fatture da incassare è superiore al fido concesso.
- Misurazione della marginalità assoluta e percentuale per centro di profitto, segmento di mercato e gruppo di cliente, per aiutare i partner a sviluppare il proprio piano di sviluppo strategico di studio, valutando ad esempio se conviene proporre nuovi servizi ai clienti esistenti o allargare a nuovi clienti i servizi esistenti.

Il sistema permette di estrapolare, anche graficamente, tutte le informazioni derivanti da un controllo di gestione accurato.

- Fatturato e marketing con grafici fatturato per mese, anno, top ten clienti, analisi abc, dimensione aziendale, segmento di mercato, centro di profitto e gruppo di clienti ed origine dei contatti per anno;
- Sintesi ore, ore per collaboratore, efficienza oraria, rapporto ore lavorate/budget ad oggi;
- Redditività e margine percentuale per segmento di mercato, centro di profitto e gruppo di clienti, rapporto ricavi/importo a ore, rapporto margine/ricavi, contribuzione al fatturato e margine per settore di mercato e centro di profitto, distribuzione del fatturato e del margine percentuale per il cliente.

## **SGQ Sistema di qualità**

**EASYLEX** è di estrema utilità per gli Studi che posseggono o hanno in programma l'implementazione di un Sistema di Gestione Qualità ISO 9001 – 2008. Consente la creazione di procedure standard specifiche per il SGQ per la pianificazione e gestione di:

• Non conformità e reclami

.

- Verifiche ispettive interne
- Riesame della Direzione
- Azioni preventive e formazione risorse

## **MODULI WEB EDITION**

Per l'utilizzo del Portale Studio e delle funzioni sviluppate sul motore web (Es. Polisweb, Deposito Telematico Atti, Nota iscrizione a ruolo, ecc.) si utilizza EasyLexAir il browser ottimizzato per EASYLEX, indipendente dagli aggiornamenti dei browser e di Java, distribuito gratuitamente.

#### **Portale Studio**

È il componente che abilita le funzioni necessarie per l'accesso da PC via browser ai dati del gestionale. L'accesso è possibile in relazione al numero di Web Client disponibili. Il Portale realizza il concetto di Ufficio Virtuale consentendo al professionista di interagire sulle principali funzioni del gestionale dovunque si trovi.

**TeamSystem S.p.A.**  Società con socio unico Cap. Soc. € 24.000.000 I.v. C.C.I.A.A. di Pesaro e Urbino P. Iva 01035310414 **www.teamsystem.com**

**Sede Legale e Amministrativa**  Via Sandro Pertini, 88 61122 Pesaro (PU) Tel. 0721 42661 Fax 0721 400502

**Altra Sede Operativa:** Via Antonio Gramsci. 46020 **Pegognaga** (MN) Tel. 0376 5521

Pag. 22

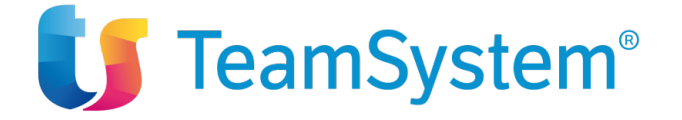

.

L'interfaccia utente, semplificata rispetto alla client-server è di immediato apprendimento, consente di interagire con gli archivi Contatti, Pratiche, Agenda, Documenti e Timesheet.

L'acceso tramite licenza Web Client e browser da PC offre una interfaccia utente sviluppata con nuovissime tecnologie e permette di interagire con gli archivi Contatti, Pratiche, Agenda, Documenti, Parcelle (anche fattura elettronica), Timesheet, protocollazione IMAP mail, Deposito Atti PCT, Polisweb, NIR.

**Contatti:** la sezione Contatti è preziosa se si è fuori Studio e serve un numero di telefono o un indirizzo. Basta selezionare il contatto desiderato per vedere la mappa del luogo con Google Maps, le Anagrafiche collegate, i Documenti, le Attività e le Pratiche.

È possibile modificare contatti esistenti ed inserirne di nuovi; anche l'eliminazione è possibile. Tutte le azioni dipendono dal profilo dell'utente.

**Agenda:** con la funzione "Agende preferite" si può consultare la propria agenda assieme a quella dei collaboratori più stretti. Colori diversi differenziano le attività delle varie Risorse. Con un semplice drag&drop si possono spostare appuntamenti e scadenze. Gli eventi in Agenda possono essere cercati "full-text" in lista, mostrando la loro collocazione temporale sull'agenda.

È possibile modificare attività ed appuntamenti esistenti ed inserirne di nuovi. Tutte le azioni dipendono dal profilo dell'utente.

**Pratiche:** consente di creare, consultare e modificare le pratiche dello Studio, gestendo le risorse, le attività, i documenti e le fatture.

Non è ad oggi disponibile la visualizzazione della situazione contabile. La creazione non avviene tramite la procedura guidata ma tramite l'inserimento dei dati nelle varie sezioni informative.

**Documenti:**consente di effettuare upload e download dei documenti via drag&drop in modalità sola lettura, modifica e revisione. Il documento scaricato in modifica/revisione da un utente è "bloccato" in modifica per gli altri utenti. I documenti scaricati sono memorizzati in una coda di lavoro e possono venir subito aperti per un'immediata consultazione. In seguito, dopo la modifica, possono essere caricati sul server di Studio senza doverli andare a cercare sul disco, con opzione di lasciarli anche sul disco locale se il lavoro non è terminato. La possibilità di lavorare in modo "asincrono" sui documenti scollegati dal server per poi sincronizzarli a connessione disponibile, rappresenta un'incredibile comodità per chi ha necessità di interagire con i documenti anche fuori dall'ufficio. La potentissima Ricerca full text consente di trovare in pochi secondi una frase contenuta all'interno di centinaia di migliaia di documenti o e-mail.

La gestione della Stampa Unione via web è possibile solo per documenti-modello creati con OpenOffice.

**Timesheet**: è lo strumento per l'inserimento in rendicontazione delle ore dedicate ad una attività. L'interfaccia è differente rispetto al timesheet della versione client/server, ma in modo analogo permette di inserire

**TeamSystem S.p.A.**  Società con socio unico Cap. Soc. € 24.000.000 I.v. C.C.I.A.A. di Pesaro e Urbino P. Iva 01035310414 **www.teamsystem.com**

**Sede Legale e Amministrativa**  Via Sandro Pertini, 88 61122 Pesaro (PU) Tel. 0721 42661 Fax 0721 400502

**Altra Sede Operativa:** Via Antonio Gramsci, 36 46020 **Pegognaga** (MN) Tel. 0376 5521

Pag. 23

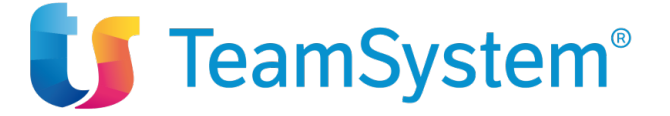

per un'attività ore, spese imponibili e non imponibili. Tramite la sua rappresentazione "gerarchica" è possibile vedere solo il dettaglio desiderato: le pratiche, le attività e le ore.

Il timesheet della Web Edition mantiene la conveniente possibilità di aggiungere ore ad attività continuative non ancora terminate, velocizzando notevolmente il data entry.

**Fatture:** consente la fatturazione delle attività per singola pratica, è gestita anche la fatturazione elettronica verso la PA.

#### **Portale Cliente**

.

Il Portale Cliente consente ai client abilitati l'accesso alle proprie pratiche/commesse attraverso un portale loro dedicato. Questo interessante e qualificante servizio riduce drasticamente i costi di comunicazione ogni volta che occorre spedire un documento o fare una comunicazione, attività che può essere invece svolta direttamente dal cliente in modalità "self-service". Infatti, il sistema invia automaticamente al cliente una notifica e-mail ogni volta che si rinvia un appuntamento o si carica un nuovo documento nelle sue pratiche. Le informazioni condivise con il Cliente dello Studio sono solo quelle "pubblicate" volontariamente dagli operatori dello Studio stesso, garantendo una totale separazione con le informazioni proprie dello Studio o comunque che non si desidera condividere.

#### **Portale Mobile**

È il componente che abilita le funzionalità di accesso al server aziendale tramite la APP dedicata EASYLEXApp (per iPhone, iPad e Android). L'accesso è possibile in relazione al numero di Web Client acquistati. È possibile consultare e interagire con l'archivio delle anagrafiche, l'agenda e gli appuntamenti e Documenti.

#### **EASYLEXApp**

EAYLEXAPP è l'APP scaricabile da ITUNES e collegabile al server dello studio.

Di utilizzo immediato in quanto totalmente aderente agli standard d'uso iOS e Android.

L'interfaccia è infatti pensata e sviluppata nativamente per i due ambienti.

La visualizzazione è ottimizzata per gli schermi degli smartphone e tablet con adattamento immediato alla risoluzione e all'orientamento del dispositivo.

I dati sono sincronizzati sul dispositivo, è quindi possibile lavorare anche in assenza di copertura internet.

L'autenticazione semplice e veloce con le stesse credenziali del gestionale.

#### **Agenda**

Attivando l'App si accede subito all'agenda con la lista completa degli appuntamenti attività e udienze a partire da oggi.

È possibile muoversi liberamente in avanti e indietro nel tempo facendo scorrere la lista delle attività o utilizzando il calendario.

Trovare un elemento dell'agenda è facilissimo grazie a:

**TeamSystem S.p.A.**  Società con socio unico Cap. Soc. € 24.000.000 I.v. C.C.I.A.A. di Pesaro e Urbino P. Iva 01035310414 **www.teamsystem.com**

**Sede Legale e Amministrativa**  Via Sandro Pertini, 88 61122 Pesaro (PU) Tel. 0721 42661 Fax 0721 400502

**Altra Sede Operativa:** Via Antonio Gramsci. 46020 **Pegognaga** (MN) Tel. 0376 5521

Pag. 24

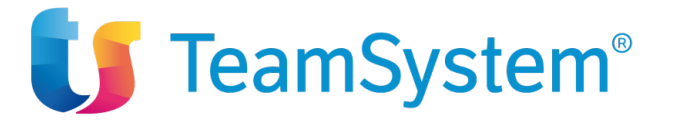

- icone che identificano a colpo d'occhio la tipologia dell'evento (Appuntamenti e udienze, da fare, assenze)
- colori diversi per ciascuna categoria evento
- ricerca full-text che filtra gli eventi via, via che si inseriscono gli elementi da ricercare
- filtri di ricerca e visualizzazione basati su date, proprietario dell'agenda, categoria evento, tipo evento da visualizzare, udienze proprie o di tutti.

Selezionando un elemento dell'agenda si apre un dettaglio con tutte le informazioni dell'evento:

- pratiche, anagrafiche e risorse di studio collegate
- note

.

- descrizione
- categoria
- fatto
- data, ora inizio e durata
- evento riservato
- dati giudiziali
- fuori sede

e molto altro.

#### **Contatti**

Accesso e gestione della rubrica di EASYLEX.

Visualizza tutti i numeri di telefono, i recapiti, gli indirizzi mail e le anagrafiche collegate al contatto. Attiva mail, mappe, chiamate telefoniche o skype con un semplice *tap* sul display.

#### **Documenti**

Filtro documenti per risorsa associata, pratica, data di creazione, per parole contenute nel documento. I documenti che corrispondono ai filtri impostati vengo elencati in lista, selezionando un documento viene visualizzata la scheda completa associata.

In presenza di connessione i documenti possono essere scaricati sul dispositivo e visualizzati in anteprima all'interno dell'App (sul dispositivo deve essere presente una App di visualizzazione del tipo di documento scaricato). Il documento può poi essere condiviso tramite le App installate, inviato come allegato mail, stampato, ecc.

#### **Pratiche**

L'App consente l'accesso in lettura dei principali dati generali, dati giudiziali delle pratiche, dati dei soggetti e dei referenti di studio che seguono la pratica, elenco attività della pratica e relativi documenti.

È possibile inserire e modificare le note pratica.

L'App consente inoltre di inserire le ore riferite alla pratica.

#### **Requisiti EASYLEXApp**

Per iOS richiede versione minima iOS 7.1 Per Android versione minima 4.0.3

**TeamSystem S.p.A.**  Società con socio unico Cap. Soc. € 24.000.000 I.v. C.C.I.A.A. di Pesaro e Urbino P. Iva 01035310414 **www.teamsystem.com**

**Sede Legale e Amministrativa**  Via Sandro Pertini, 88 61122 Pesaro (PU) Tel. 0721 42661 Fax 0721 400502

**Altra Sede Operativa:** Via Antonio Gramsci, 36 46020 **Pegognaga** (MN) Tel. 0376 5521

Pag. 25

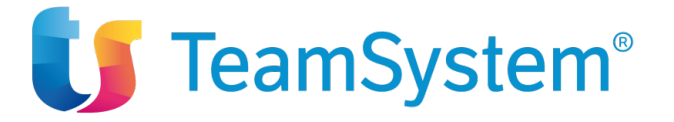

#### **Web edition - ServerSync Sincronizzazione Web Agenda con Google Calendar/Exchange**

È un servizio di sincronizzazione delle agende di studio basato sulla tecnologia OTA (Over The Air) server-toserver per tenere aggiornate le agende dei professionisti sui dispositivi mobili capaci di sincronizzarsi con server di calendari come **Google Calendar** ed **Exchange versione 2010 e 2013, 2016, 2019 e Office 365** che sfruttano la tecnologia ActiveSync di Microsoft, capace di aggiornare le agende remote in modalità "Push".

È' richiesta la creazione di un account nei rispettivi server (ad esempio Google - gratuito) per ognuno degli utenti da sincronizzare. La procedura ha una frequenza di sincronizzazione liberamente impostabile e non richiede l'intervento dell'operatore, né la connessione dei dispositivi mobili a PC/Mac. ServerSync non gestisce la sincronizzazione dei contatti. Per motivi di sicurezza, la cancellazione degli appuntamenti, da qualunque dispositivo, non è possibile ma la descrizione degli appuntamenti può essere cambiata in "Da cancellare" come promemoria per la cancellazione da effettuare tramite l'interfaccia di EASYLEX lato ufficio. Durante la sincronizzazione gli eventi di tipo ripetitivo o con invito creati al di fuori del gestionale non sono gestiti.

**ATTENZIONE: la sincronizzazione delle agende è un processo delicato, in particolari situazioni potrebbero generarsi disallineamenti fra le agende sincronizzate, l'utilizzo di questo modulo deve essere fatto con la consapevolezza di questo rischio e la conseguente accettazione dello stesso.**

## **Requisiti di configurazione per l'installazione e l'utilizzo di EASYLEX**

#### **Installazione client/server**

L'installazione Client/Server può essere realizzata per quanto riguarda il server tramite due configurazioni d'uso:

- il server è una macchina dedicata cui "puntano" tutti i client dello studio
- il server coincide con una delle postazioni client. In tale casistica il programma potrebbe essere più lento per la coincidenza dell'utilizzo della stessa macchina in modalità server e client. – **In caso di s.o. MAC dalla postazione server coincidente con il client non sarà possibile gestire i documenti. In questo caso si consiglia di archiviare i documenti su server separato o NAS o postazione windows se presente in rete**

## **Configurazioni hardware/software in Ambiente Windows**

#### **Server**

.

Server 2500 MHZ o maggiore con almeno 3 GB di Ram libera, 3 GB di spazio libero (escluso archivi) e sistema operativo:

- Windows 2022 Server
- Windows 2019 Server
- Windows 2016 Server
- Windows 2012 Server R2 Foundation/Essentials/Standard/Datacenter
- Windows 10 pro

#### **Non sono supportate le Home Edition**

**TeamSystem S.p.A.**  Società con socio unico Cap. Soc. € 24.000.000 I.v. C.C.I.A.A. di Pesaro e Urbino P. Iva 01035310414 **www.teamsystem.com**

**Altra Sede Operativa:** Via Antonio Gramsci. 46020 **Pegognaga** (MN) Tel. 0376 5521

Pag. 26

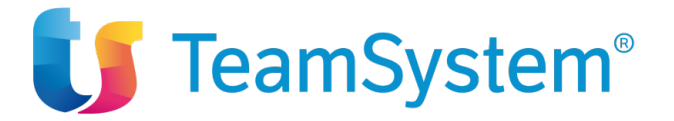

Nella macchina server l'indirizzo IP deve essere statico (o dinamico con reservation). La macchina deve avere accesso ad Internet. L'utente con cui si installa deve essere amministratore del sistema.

**Client**

.

Client Windows 1800 MHZ o maggiore con almeno 2 GB di RAM e sistema operativo:

• Windows 10 pro ed home

**DB**

- PostgreSQL 11, 12, 13 con PGAdmin4 in linea con la versione utilizzata
- Oracle 11/12 g
- MS SQL Server 2008 Standard Edition R2, MS SQL Server 2012, MS SQL Server 2016, MS SQL Server 2019 standard ed express edition

Per le caratteristiche ed i vincoli dell'installazione dei database si rimanda ai requisiti indicati sul sito ufficiale dei rispettivi produttori.

#### **Pacchetti MSOffice per la gestione dei Documenti (non inclusi nella fornitura)**

● Compatibile con MS Office 2013, 2016, 2019 e Office365 on premis. **Per Office 64 bit è richiesto almeno il runtime omins 10 di Easylex**

## **Configurazioni hardware e software consigliata in ambiente Macintosh**

#### **Server/Client**

Server Mac Intel e M1 con almeno 3 GB di ram libera e sistema operativo:

- 12.2 (Monterey) solo con runtime 10.2 (build 31.315) di Easylex
- 11.x (Big Sur) solo con runtime 10.2 di Easylex
- 10.15 (Catalina) con runtime 10.1 o 10.2 di Easylex,
- Mac OSX 10.14 (Mojave) con runtime 5, 10.1 o 10.2
- MAC OSX 10.13 (High Sierra) con runtime 5 o 10.1

#### **Easylex per il momento continuerà a funzionare anche su sistema operative Mac OS 10.13 (High Sierra) ma non sarà certificato ancora a lungo.**

Se viene utilizzato un client con BigSur sarà necessario aggiornare al run time 10.2 omnis di Easylex tutti gli altri client.

Nella macchina server l'indirizzo IP deve essere statico (o dinamico con reservation).

**TeamSystem S.p.A.**  Società con socio unico Cap. Soc. € 24.000.000 I.v. C.C.I.A.A. di Pesaro e Urbino P. Iva 01035310414 **www.teamsystem.com**

**Altra Sede Operativa:** Via Antonio Gramsci, 36 46020 **Pegognaga** (MN) Tel. 0376 5521

Pag. 27

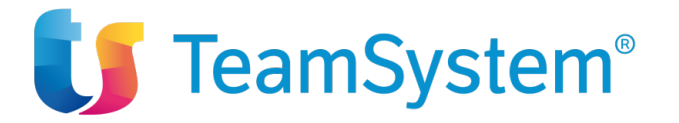

La macchina deve avere accesso a internet.

#### L'utilizzo del server MAC in rete come postazione di lavoro è consentito solo nel caso i documenti siano memorizzati in un disco esterno o altra postazione non utilizzata come client EASYLEX.

#### **DB**

.

- PostgreSQL versione 13 con PGAdmin4 coerente alla versione (OSX 10.14-11.x-12.x)
- PostgreSQL versione 12 con PGAdmin4 coerente alla versione (OSX 10.13-10.15)
- PostgreSQL versione 11 con PGAdmin4 coerente alla versione (OSX 10.12-10.14)
- PostgreSQL versione 10 con PGAdmin4 coerente alla versione (OSX 10.11-10.13)
- PostgreSQL versione 9.6 con PGAdmin4 coerente alla versione (OSX 10.10-10.12)

## **Client**

Client Mac Intel con almeno 2 GB di Ram e sistema operativo:

#### **Pacchetti MSOffice per la gestione dei Documenti (non inclusi nella fornitura)**

Consigliata Word di Office 2016, 2019, 365 on premis.

## **Configurazioni generali (WIN e MAC)**

● Monitor con risoluzione minima 1024x768

#### **Pacchetti "open" per la gestione dei Documenti (non inclusi nella fornitura)**

● Consigliata versione Openoffice o LibreOffice 4 o 5 - versione italiana – scaricabili dai rispettivi siti – indispensabili per la stampa unione sulla web edition

#### **Modulo Gestione Risorse e GANTT**

La visualizzazione del Gantt è garantita solo sui browser compatibili.

#### **----- Altri componenti**

Occorre scaricare sul server:

Sun Java JDK versione 8 minimo la 201 si consiglia la più aggiornata (file d'installazione di Java SE Development Kit reperibile su http://java.sun.com);

#### **Installazione**

Nel caso di installazione in rete è richiesta la presenza del sistemista presso il cliente per le password di amministratore del server, di tutti i computer client e per modificare eventualmente le autorizzazioni d'uso degli

**TeamSystem S.p.A.**  Società con socio unico Cap. Soc. € 24.000.000 I.v. C.C.I.A.A. di Pesaro e Urbino P. Iva 01035310414 **www.teamsystem.com**

**Sede Legale e Amministrativa**  Via Sandro Pertini, 88 61122 Pesaro (PU) Tel. 0721 42661 Fax 0721 400502

**Altra Sede Operativa:** Via Antonio Gramsci, 36 46020 **Pegognaga** (MN) Tel. 0376 5521

Pag. 28

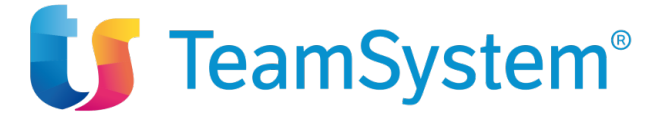

utenti. La verifica della compatibilità dell'antivirus e degli aggiornamenti di esso con il database è a cura del Cliente.

Nel caso di utilizzo in rete locale si raccomanda una velocità di almeno 100 Mb/s (connettività wireless sconsigliata per questioni di sicurezza e costanza delle performance).

#### **Caratteristiche della posta elettronica**

Il programma è dotato di un client di posta elettronica integrato (Easymail), compatibile con gli standard POP3/SMTP. Per una migliore efficienza e velocità operativa si consiglia l'uso con un server di posta interno che codifichi i messaggi con un Message ID. Il client email supporta solo la codifica in formato ISO 8859P1 e non visualizza direttamente la posta ricevuta in formato html.

**Non è supportato l'invio della posta SMTP a server di posta esterni che richiedono l'autenticazione avanzata come ad esempio mail.191.biz, libero.it, alice.it, email.it, etc., ma solo l'accesso a server di posta che prevedono autenticazione PLAIN**.

Tale limite può essere superato inviando la posta con Outlook/Mail in modo automatico. Non è prevista alcuna integrazione con LoutsNotes

Versioni supportate:

.

- Per Windows: MS Outlook (da versione 2013 a versione 2019, non è gestita la versione Express)**; l'integrazione con Outlook a 64 bit richiede il runtime omnis 10.x di Easylex**.
- Per Mac "Mail"

#### **Non è supportato Outlook per MAC**.

La protocollazione della Posta (collegamento nella sezione documenti delle Pratiche/Anagrafiche) può avvenire anche da server mail con protocollo IMAP utilizzando il motore della Web Edition.

**Attenzione**: il sistema di posta integrato è stato concepito come un sistema di archiviazione della posta e non come un sostituto dei sistemi di posta elettronica specializzati come Microsoft Outlook su sistemi Windows o Mail su Mac che si possono continuare ad usare senza rinunciare alla comoda protocollazione delle e-mail sull'Anagrafica/Pratica di pertinenza. Ogni messaggio protocollato viene salvato in formato .eml all'interno della cartella documenti della Pratica o Anagrafica.

#### **Architettura e note di installazione della Web Edition**

**L'installazione della Web Edition è sempre obbligatoria anche in assenza dei moduli Portale Studio, Portale Cliente, Portale Mobile, Sincronizzazione web agenda (ServerSync) in quanto utilizzata da molti moduli e funzioni della client server quali ad esempio PCT, Polisweb, firma digitale ed altri.**

La Web Edition utilizza internamente le seguenti porte preconfigurate:

- 8400 per il protocollo HTTP

- 9400 per il protocollo HTTPS

**TeamSystem S.p.A.**  Società con socio unico Cap. Soc. € 24.000.000 I.v. C.C.I.A.A. di Pesaro e Urbino P. Iva 01035310414 **www.teamsystem.com**

**Sede Legale e Amministrativa**  Via Sandro Pertini, 88 61122 Pesaro (PU) Tel. 0721 42661 Fax 0721 400502

**Altra Sede Operativa:** Via Antonio Gramsci. 46020 **Pegognaga** (MN) Tel. 0376 5521

Pag. 29

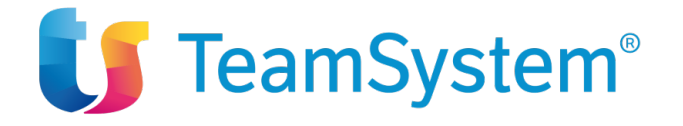

Sono possibili due differenti architetture di installazione:

.

1. il web server è dotato di IP statico, pubblico ed è una macchina esposta sulla rete Internet.

Deve essere attivato un accesso permanente alla rete Internet del tipo ADSL o, meglio, HDSL e un router/firewall già configurati per l'accesso alle porte interne.

In questo caso i moduli della WE saranno attivabili e disponibili sulla rete Internet (accesso dall'esterno della rete aziendale).

La velocità minima garantita deve essere proporzionata al numero effettivo delle connessioni simultanee e comunque non inferiore a 512 Kb/sec per il download e a 64 Kb/sec per l'upload (consigliato 128 kb/sec). Le problematiche legate alla sicurezza degli accessi e alla abilitazione del servizio web sono a carico del cliente. È richiesta la collaborazione anche telefonica del tecnico hardware per la password, la configurazione del

router/firewall e la creazione delle regole NAT per collegare le porte esterne a quelle interne.

Il server di Studio deve avere la sincronizzazione dell'orario con un server internet NTP.

Per il ServerSync occorre creare un account Google (gratuito) per ognuno degli utenti da sincronizzare. Portale Mobile richiede che il dispositivo mobile abbia una connessione a Internet tramite wi-fi o rete 3G/4G/5G con piano tariffario con traffico dati incluso.

2. il web server è dotato di un Ip fisso, non pubblico e non è esposto sulla rete Internet. In questo contesto valgono le seguenti considerazioni

- il Portale Studio è fruibile solo all'interno della rete aziendale (LAN)
- il Portale Cliente non è attivabile
- i moduli ServerSync con Google Calendar, ServerSync Connettore per CalDAV, Portale Mobile (EASYLEXApp) non sono attivabili

In entrambe le casistiche (1, 2) sopra esposte, è necessario che il Web Server possa accedere al server su cui risiede il database dei dati e tutti i "server" documentali della versione client/server.

In caso di accesso Internet tramite Proxy occorre configurare la posizione del proxy nel pannello di controllo di Java e consentire l'accesso a specifici indirizzi esterni alla rete locale (da effettuarsi a carico del tecnico di studio).

Alcune funzionalità, fra le quali Processo Civile Telematico, richiedono la connessione a specifici hosts/portali/siti della Pubblica Amministrazione e di TeamSystem.

#### In particolare:

https://ext.processotelematico.giustizia.it:443 per il servizio PolisWeb/PCT https://sjs.teamsytem.com per il servizio di persistenza legato al PCT (memorizzazione dati per pct)

Server del provider PEC per Fatturazione Elettronica e Processo Civile Telematico

Lato client si richiede che l'accesso all'host/sito/portale

Pag. 30

**TeamSystem S.p.A.**  Società con socio unico Cap. Soc. € 24.000.000 I.v. C.C.I.A.A. di Pesaro e Urbino P. Iva 01035310414 **www.teamsystem.com**

**Altra Sede Operativa:** Via Antonio Gramsci, 36 46020 **Pegognaga** (MN) Tel. 0376 5521

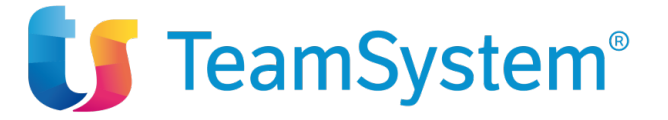

https:/ext.processotelematico.giustizia.it (IP address: 89.119.251.124) avvenga in modo diretto, quindi senza il passaggio dal proxy (tramite inserimento di regole dirette sul firewall sull'indirizzo).

Devono essere fruibili alla navigazione determinati siti di TEAMSYSTEM di volta volta indicati in fase di configurazione.

Gli utenti devono essere abilitati all'installazione, al fine di eseguire in autonomia gli eventuali aggiornamenti della parte Client dell'applicativo e dei componenti aggiuntivi che servono alla normale esecuzione del prodotto (Firefox; Flash Player; Java; Open Office; SoftlabPlugin; Driver delle chiavette degli avvocati.

#### **Elenco dei siti web e impostazioni/eccezioni necessarie per l'uso di EASYLEX**

- Repository aggiornamenti:http://easylex.tssoftware.it
- Sito utilizzato da Tomcat http://activemq.apache.org e http://www.springframework.org/schema/beans
- Devono essere aperte la porta **465** per il deposito della busta telematica tramite i server **SMTPS** della PEC degli avvocati (esempio smtps.sicurezzapostale.it:465)
- url utilizzata per la persistenza: https://sjs.teamsystem.com/
- Devono essere inserite regole dirette sul firewall in merito ai seguenti indirizzi (devono essere fruibili alla navigazione da client):
	- https://ext.processotelematico.giustizia.it:443
	- http://pst.giustizia.it/
	- http://areaclienti.softlab.it/SoftLab/servlet/WebClientiServlet
- Sono gestibili solo Proxy NON autenticati
- Devono essere fruibili alla navigazione dai client ed al server i seguenti siti:https://ext.processotelematico.giustizia.it:443; ; http://activemq.apache.org
- Devono essere abilitati gli utenti affinchè possano disattivare l'antivirus AVG durante l'invio degli atti, oppure che venga configurato l'antivirus affinchè non controlli il traffico dei file dal client al server e viceversa o dal client ai server di posta PEC personali degli avvocati
- Devono essere abilitati gli utenti all'installazione, al fine di eseguire in autonomia gli eventuali aggiornamenti della parte Client di EasyLex, e dei componenti aggiuntivi che servono alla normale esecuzione del prodotto (Firefox; Java; Open Office; Driver delle chiavette degli avvocati)
- Per l'assistenza remota sui pc dei clienti, il personale TeamSystem utilizza TeamViewer che non deve quindi essere bloccato
- sito accesso a Digital: https://app.teamsystemdigital.com/portale/#/login

## **Note generali**

.

Alcune funzionalità descritte in questo documento potrebbero essere incompatibili o richiedere impostazioni particolari di alcuni software quali a titolo di esempio antivirus, antiSpy, firewall.

Pertanto, in determinate condizioni alcune funzionalità sono possibili solo abilitando gli utenti affinché possano disattivare l'antivirus (o antispy o tools simili) durante l'invio degli atti oppure configurando l'antivirus affinché non

**TeamSystem S.p.A.**  Società con socio unico Cap. Soc. € 24.000.000 I.v. C.C.I.A.A. di Pesaro e Urbino P. Iva 01035310414 **www.teamsystem.com**

**Sede Legale e Amministrativa**  Via Sandro Pertini, 88 61122 Pesaro (PU) Tel. 0721 42661 Fax 0721 400502

**Altra Sede Operativa:** Via Antonio Gramsci. 46020 **Pegognaga** (MN) Tel. 0376 5521

Pag. 31

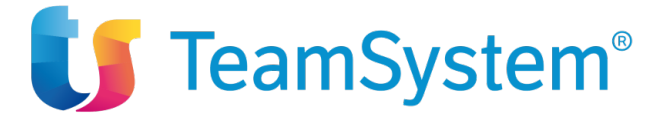

controlli il traffico dei file dal client al server e viceversa o dal client ai server di posta PEC personali utilizzate per i depositi e gli invii di mail PEC in generale. In alcune condizioni i suddetti software e tools possono risultate incompatibili con alcune funzioni dell'applicativo.

Non è possibile installare i database e tomcat su NAS. I sistemi operativi nella versione Home edition non sono supportati per il server

#### **Note sull'assistenza**

.

Il canone annuale copre esclusivamente gli aggiornamenti (come indicato nel relativo contratto) e l'assistenza ordinaria (richieste di chiarimenti funzionali, interventi tecnici comuni di configurazione dell'applicativo). È esclusa l'installazione del software, la conversione dati, interventi sistemistici installazioni riguardanti sistemi operativi o altri software (ad. es. Outlook, router, configurazione e tuning database…) e altri tipi di intervento sistemistico specialistico anche se necessario al funzionamento del software.

#### **Note sui servizi**

**I nostri tecnici sono autorizzati ad installare solo previa verifica del rispetto dei requisiti indicati in questa scheda tecnica e solo il numero di postazioni di lavoro indicate sul contratto di acquisto.**

I servizi di installazione e formazione se non diversamente specificato sul contratto verranno erogati da remoto. Per l'installazione è necessario accedere e conoscere la password di amministrazione di ogni macchina e/o avere il supporto di un tecnico sistemista per l'accesso e l'eventuale modifica delle impostazioni del server, firewall e altre configurazioni hardware e software.

La configurazione della procedura di backup e la verifica del corretto funzionamento è a cura del sistemista di studio, TEAMSYSTEM S.p.A. o altri incaricati dalla stessa società non potranno essere ritenuti responsabili delle procedure di backup.

La connessione a DBMS già presenti richiede l'indicazione da parte del cliente di un alias per raggiungere il servizio/server e "utente" cui collegarsi. È esclusa la configurazione e tuning di DBMS già installati.

Si raccomanda di non installare autonomamente il software. In caso di intervento a fronte di installazioni autonome non andate a buon fine saremo obbligati a conteggiare l'intervento in aggiunta ai servizi acquistati.

Qualora sul contratto non fosse specificato il servizio di installazione il tempo necessario per l'installazione viene detratto dai servizi acquistati comunque descritti (ad esempio se il contratto prevedesse esclusivamente una giornata di formazione e l'installazione comportasse mezza giornata verrebbe erogata formazione esclusivamente nella mezza giornata residua). Il cliente è consapevole che l'installazione e la configurazione del software richiede in media mezza giornata per il server e un'ora per ciascun client).

In generale le singole sessioni di installazione o formazione da remoto e presso il cliente non possono avere una durata inferiore rispettivamente a due ore e mezza giornata. Le durate minime possono essere riviste solo con l'accordo delle parti coinvolte.

In caso di disdetta dell'appuntamento con preavviso inferiore a 24 ore potrà essere addebitata una penale pari all'importo previsto a listino per la durata e la tipologia del servizio disdetto.

TEAMSYSTEM S.p.A. o altri incaricati dell'esecuzione dei servizi non sono responsabili del prolungarsi dei tempi di installazione del database sul server o sui client in caso di mancato supporto da parte del sistemista, di problemi legati alla rete o al sistema operativo o di errate o informazioni ricevute relative alle configurazioni hardware e software o requisiti diversi o inferiori a quelli indicate nel presente documento. In tali casi potrebbero essere addebitati tempi che eccedono quelli previsti a contratto e le eventuali ulteriori giornate saranno oggetto di una specifica offerta.

#### Pag. 32

**TeamSystem S.p.A.**  Società con socio unico Cap. Soc. € 24.000.000 I.v. C.C.I.A.A. di Pesaro e Urbino P. Iva 01035310414 **www.teamsystem.com**

**Sede Legale e Amministrativa**  Via Sandro Pertini, 88 61122 Pesaro (PU) Tel. 0721 42661 Fax 0721 400502

**Altra Sede Operativa:** Via Antonio Gramsci. 46020 **Pegognaga** (MN) Tel. 0376 5521

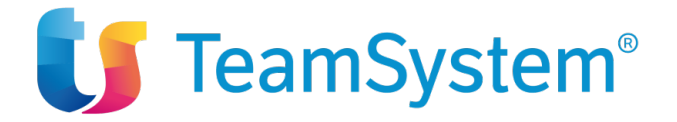

#### **Conversioni**

.

Qualora siano previste conversioni standard queste verranno effettuate secondo le specifiche indicate nei seguenti documenti:

**Specifiche di import da GSL Gestione Studio Legale** http://goo.gl/DpfaPM

**Specifiche di import da Alter Ego** http://goo.gl/Nu6QCQ

**Specifiche di import da Alter Ego Top** http://goo.gl/iEKKrT

**Specifiche di import da Cliens** http://goo.gl/KLQvfD

**Specifiche di import da GEL** http://goo.gl/2ttShS

**Specifiche di import da WinLeg** http://goo.gl/AuL7sJ

**Specifiche di import da Suite Avvocato Elite** http://goo.gl/upIj5w

**Specifiche di import da Kleos** http://goo.gl/zjnnoG

**Specifiche di import da LegalSystem** http://goo.gl/0eXLb8

Le conversioni standard devono essere effettuate entro 30 giorni dall'attivazione del software. La conversione standard elimina eventuali dati già presenti in EASYLEX.

L'eventuale conversione delle pratiche archiviate su database separato deve essere valutata a parte. Tale archivio potrà essere utilizzato in consultazione e non come archivio delle pratiche storiche di EASYLEX.

#### **Eventuali DB aggiuntivi a quello principale non verranno convertiti a meno che la loro conversione non sia stata esplicitamente richiesta e prevista nell'offerta commerciale.**

**TeamSystem S.p.A.**  Società con socio unico Cap. Soc. € 24.000.000 I.v. C.C.I.A.A. di Pesaro e Urbino P. Iva 01035310414 **www.teamsystem.com**

**Sede Legale e Amministrativa**  Via Sandro Pertini, 88 61122 Pesaro (PU) Tel. 0721 42661 Fax 0721 400502

**Altra Sede Operativa:** Via Antonio Gramsci, 36 46020 **Pegognaga** (MN) Tel. 0376 5521

Pag. 33

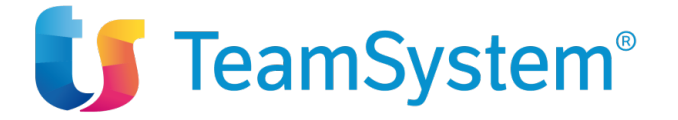

.

Per garantire la conversione da db MS SQL Server occorre conoscere le credenziali dell'utente sa, in generale per i database a cui occorre avere accesso per la conversione occorre conoscerne le credenziali dell'amministratore.

**Tutte le conversioni riferite a software diversi da quelli indicati sopra sono da considerarsi a progetto. Pertanto, occorre richiedere un'analisi di fattibilità ed un preventivo specifico.**

**Dopo la migrazione da qualsiasi database, anche da database Easylex stessi in formato DB diverso o versione diversa dello stesso formato, i caratteri speciali quali ad esempio "'#èà/" potrebbero essere convertiti in caratteri diversi per ragioni tecniche di codifica ISO dei caratteri su cui non è possibile intervenire. Se tali caratteri dovessero essere presenti nel nome dei documenti collegati ad Easylex tale collegamento viene perso, in tal caso sarà sufficiente ricollegare manualmente quei documenti.**

**Il presente documento è soggetto a modifiche e fa fede per i contratti sottoscritti dalla data di inizio validità del documento fino al giorno precedente alla data di inizio di validità di una versione successiva del documento stesso. Prima della sottoscrizione del contratto si consiglia pertanto di verificarne l'aggiornamento all'indirizzo:**

https://f.hubspotusercontent10.net/hubfs/5264012/TS-LEGAL/documentazione/scheda-tecnica-easylex.pdf

Mkto - Sch EasyLex 07/03/202

Mkto - Sch EasyLex 07/03/202

**TeamSystem S.p.A.**  Società con socio unico Cap. Soc. € 24.000.000 I.v. C.C.I.A.A. di Pesaro e Urbino P. Iva 01035310414 **www.teamsystem.com**

**Sede Legale e Amministrativa**  Via Sandro Pertini, 88 61122 Pesaro (PU) Tel. 0721 42661 Fax 0721 400502

**Altra Sede Operativa:** Via Antonio Gramsci, 36 46020 **Pegognaga** (MN) Tel. 0376 5521

Pag. 34